#### class: middle, inverse

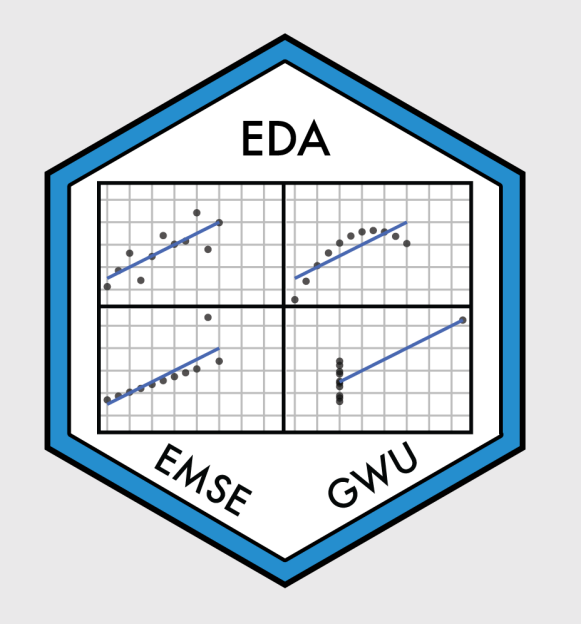

## Week 8: *Trend*

EMSE 4575: Exploratory Data Analysis

John Paul Helveston

March 03, 2021

## *Tip of the week*

## Code outline in RStudio

## Today's data

#### Old:

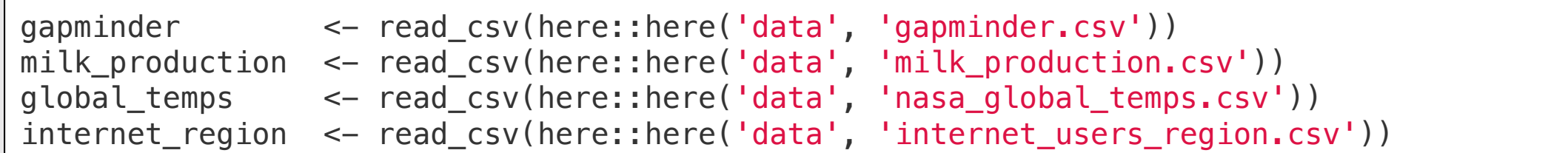

#### New:

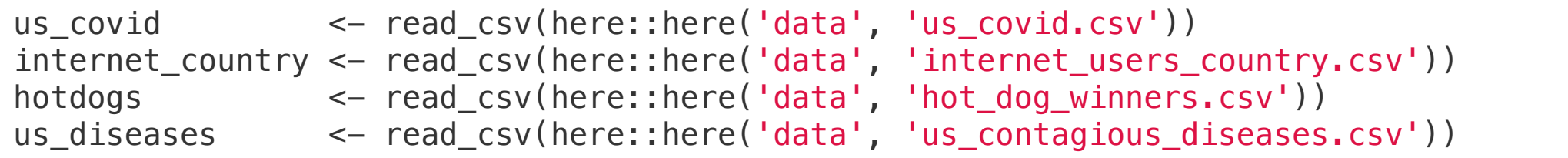

#### New packages:

install.packages('viridis') install.packages('gganimate') install.packages('magick')

Week 8: *Trend*

- 1. Single Variables
- 2. Animations

BREAK

3. Multiple Variables

Week 8: *Trend*

1. Single Variables

## 2. Animations

## BREAK

3. Multiple Variables

### Points

Plotting the data points is a good starting point for viewing trends

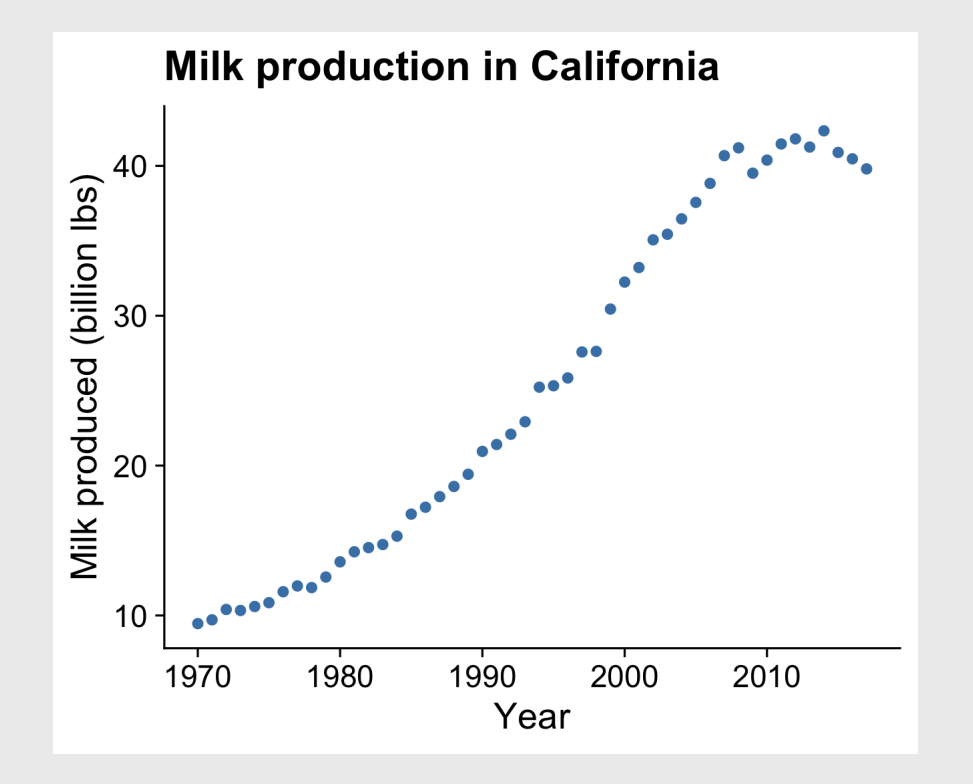

## Points + line

Adding lines between the points helps see the overall trend

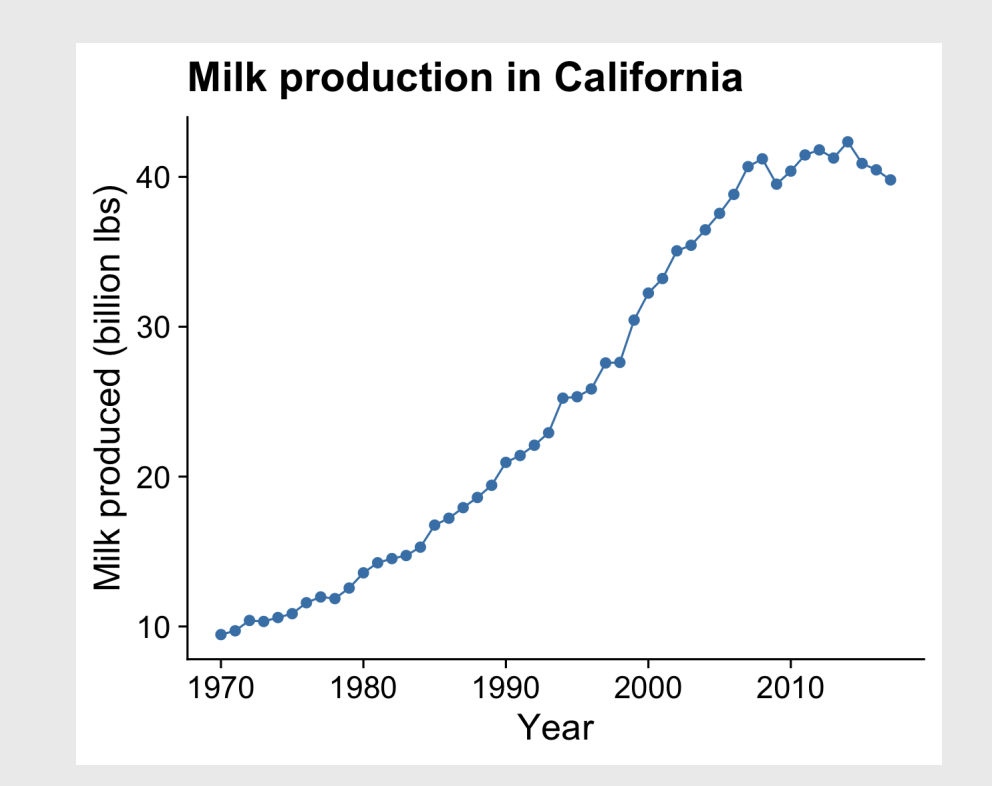

### Line

Omitting the points emphasizes the overall trend

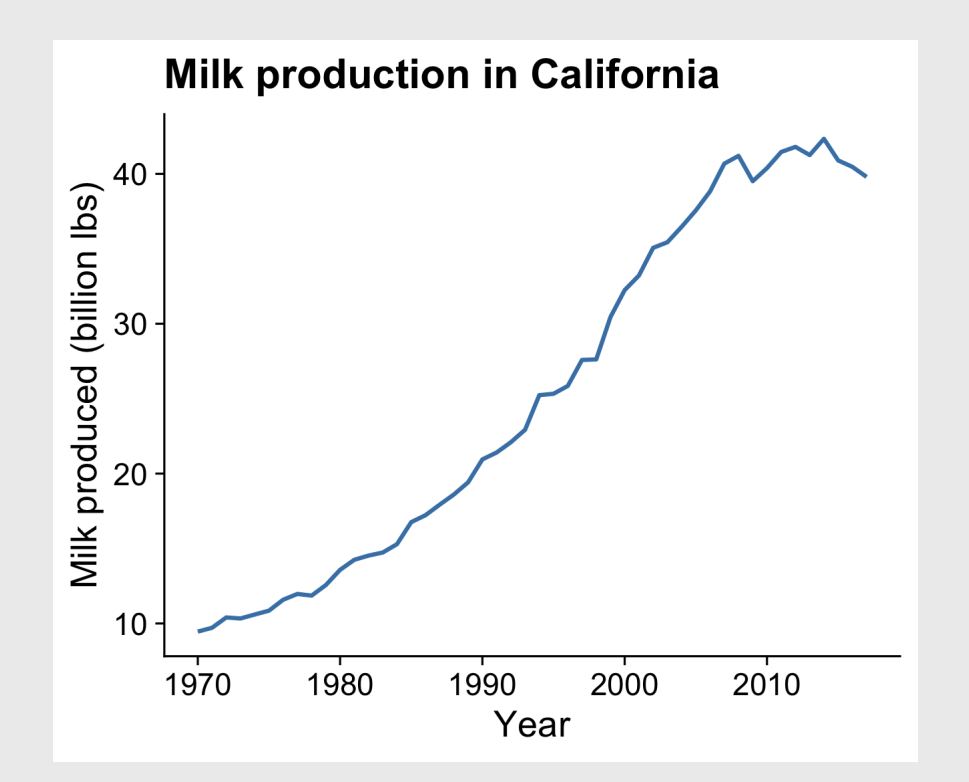

#### Line + area

Filling area below line emphasizes cumulative over time

(y-axis should start at 0

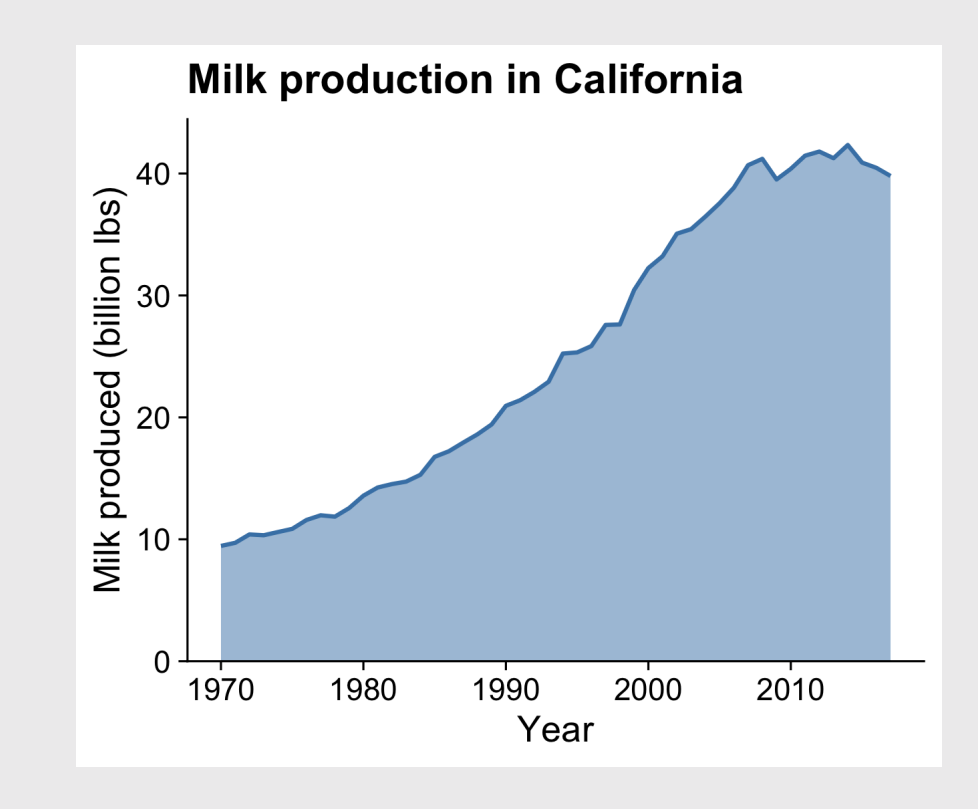

8 / 51

#### If points are too sparse, a line can be misleading

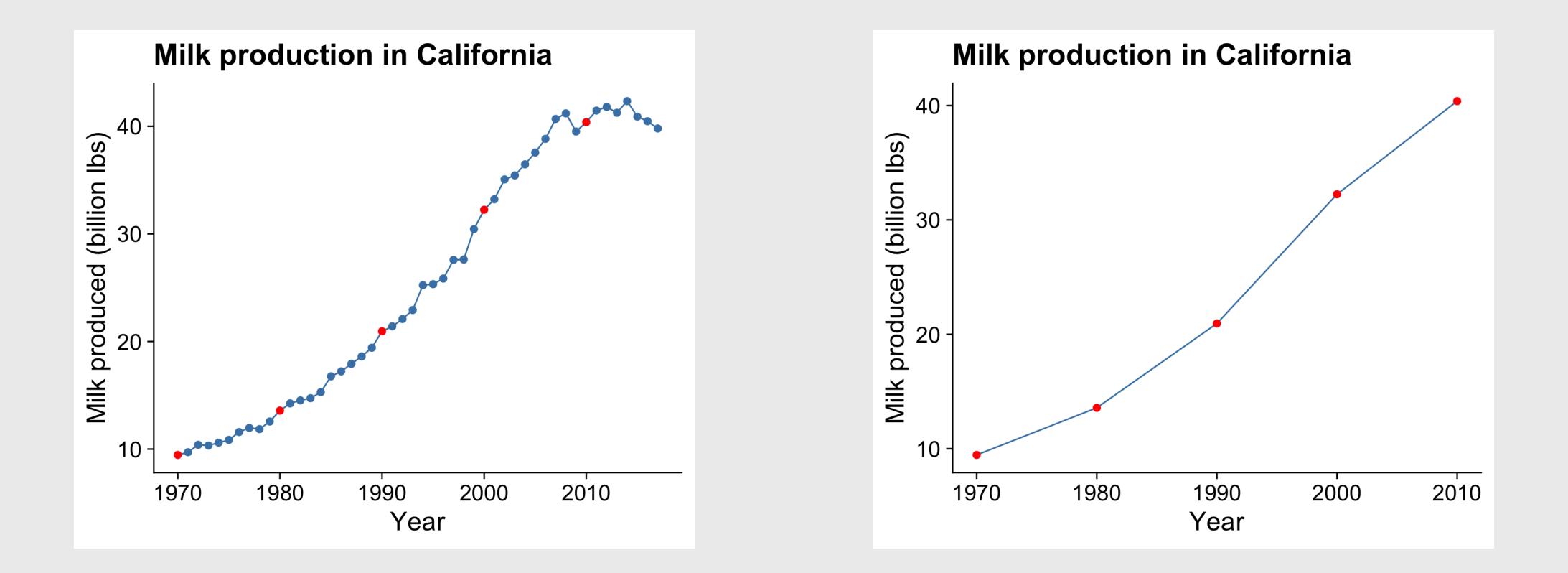

## Smoothed line

Adding a "smoothed" line shows a modeled representation of the overall trend

## Smoothed line + points

Putting the smoothed line over the data points helps show whether outliers are driving the trend line

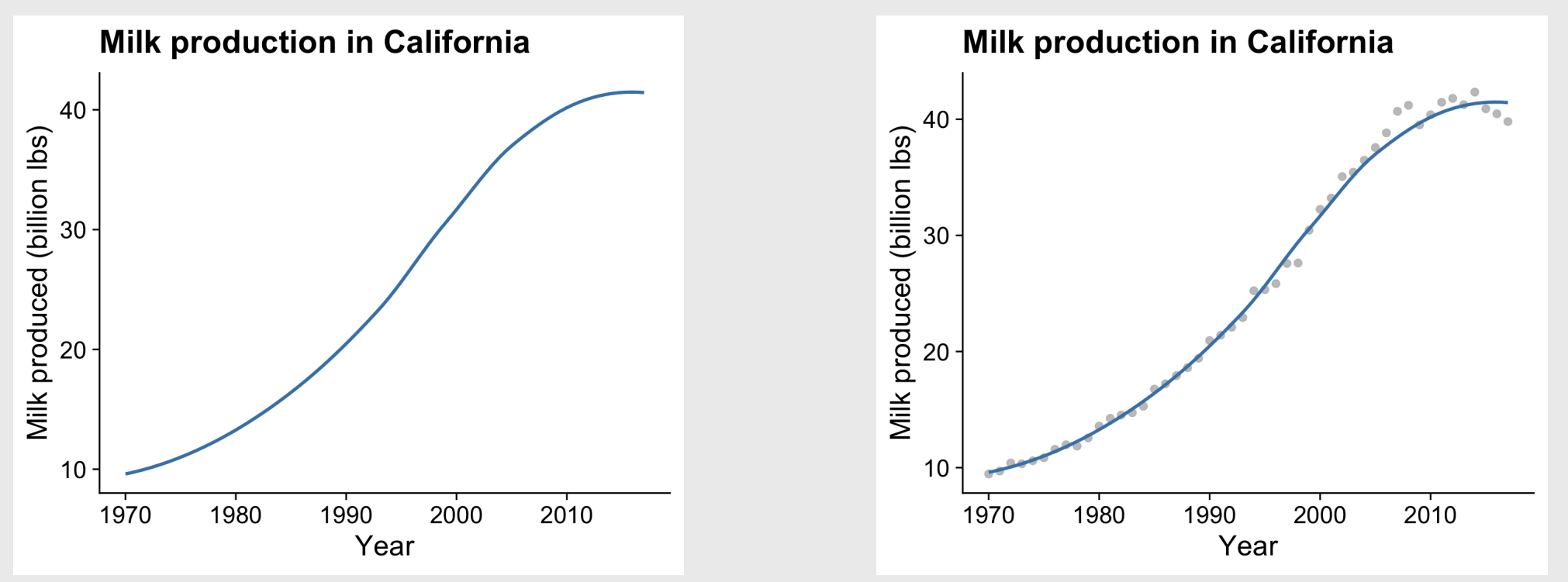

#### Bars are useful when emphasizing the **data points** rather than the slope between them

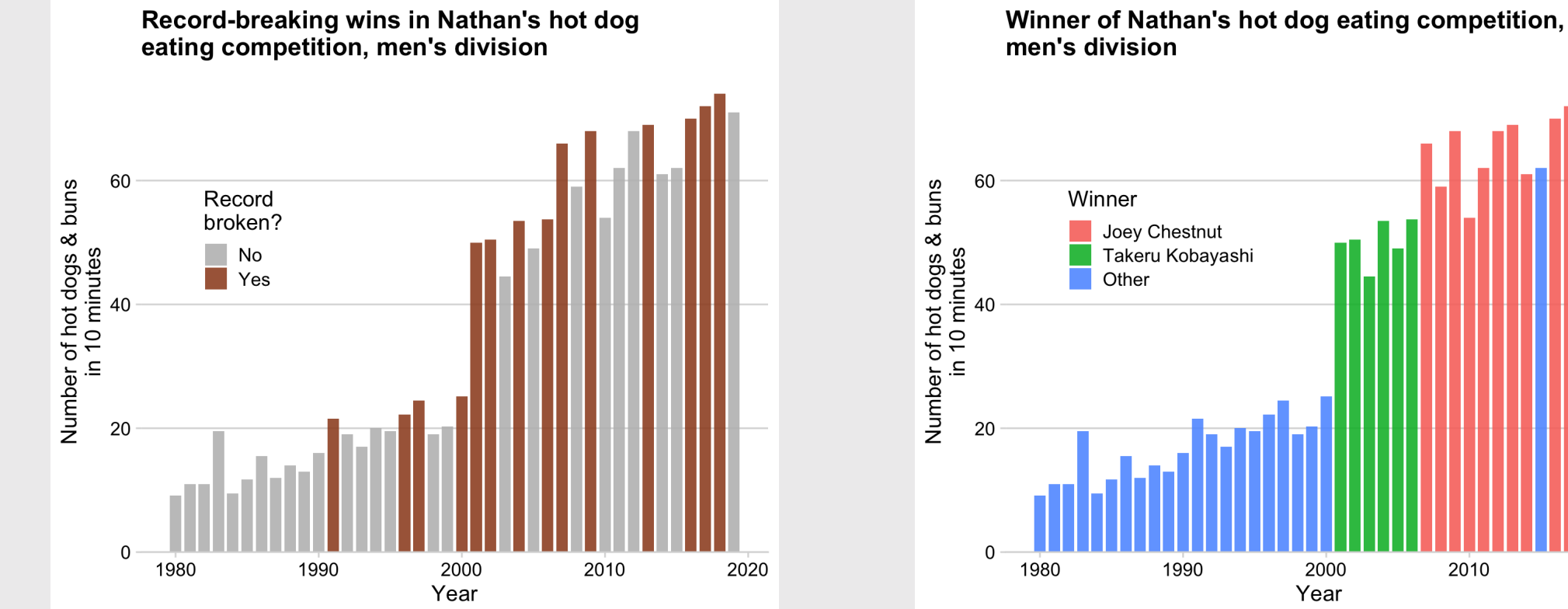

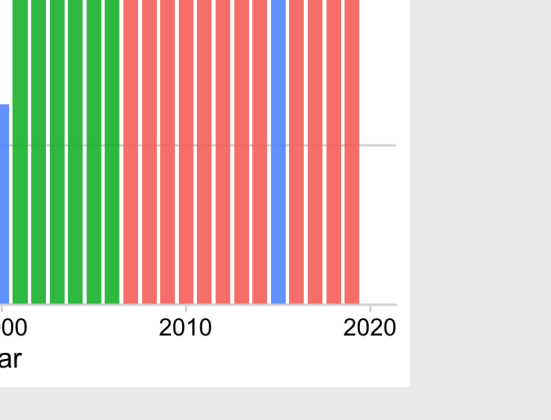

11 / 51

## How to: **Points + line**

Be sure to draw the line first, then overlay the points

```
ggplot(milk_ca,
    aes(x = year, y = milk_produced) +
    geom_line(color = 'steelblue', size = 0.5) +
    \gamma geom_point(color = 'steelblue', size = 2) +
    theme_half_open(font_size = 18) +
    \text{labs}(x = \text{ 'Year'},y = 'Milk produced (billion lbs)',
         title = 'Milk production in California')
```
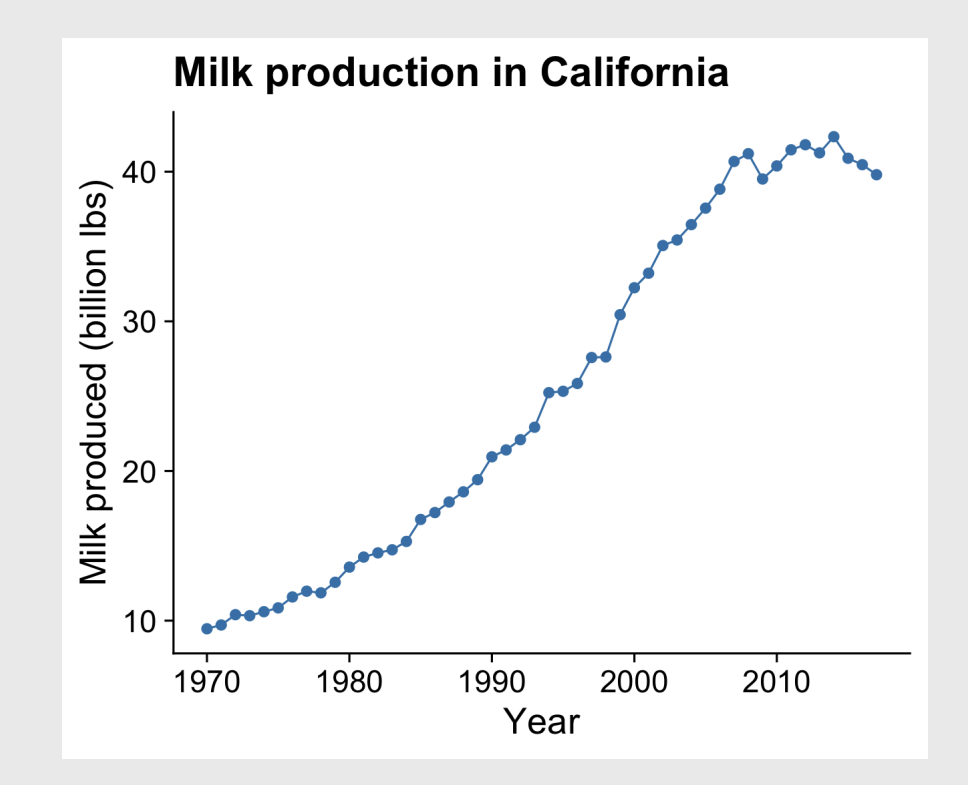

## How to: **Line + area**

Likewise, draw the area first then overlay the line

```
ggplot(milk_ca,
    aes(x = year, y = milk_produced) +
    geom_area(fill = 'steelblue', alpha = 0.5) +
    geom_line(color = 'steelblue', size = 1) +
    scale_y_continuous(
        expand = expansion(mult = c(\theta, \theta.05)) +
    theme_half_open(font_size = 18) +
    \text{labs}(x = \text{ 'Year'},y = 'Milk produced (billion lbs)',
         title = 'Milk production in California')
```
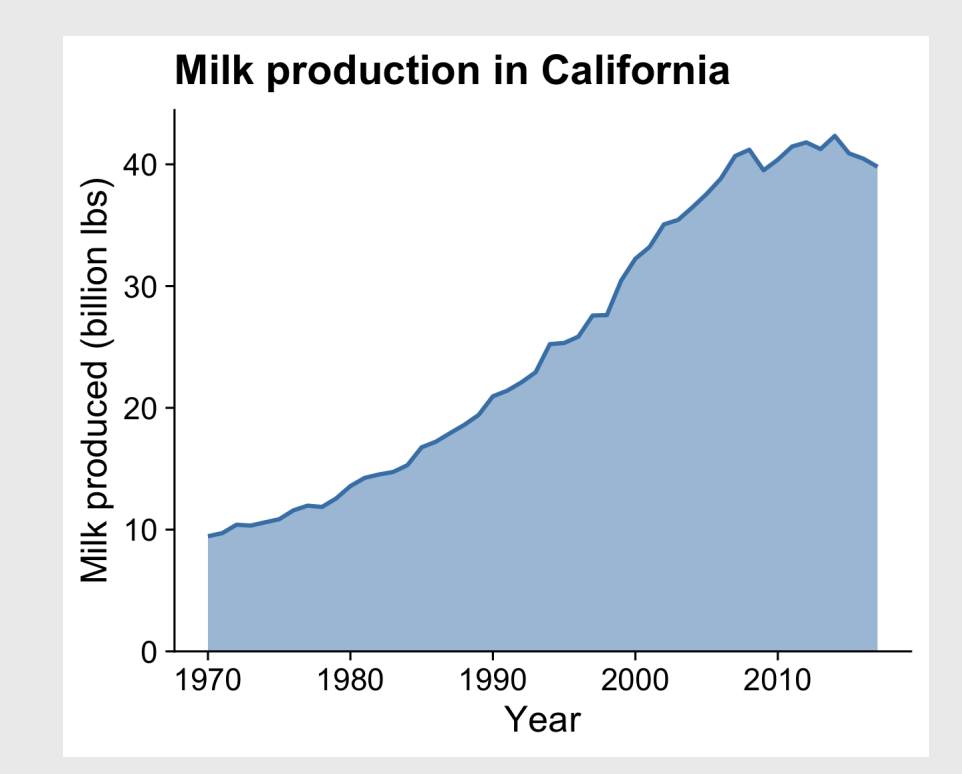

## How to: **Smoothed line + points**

Use alpha to make points slightly transparent

```
ggplot(milk_ca,
    aes(x = year, y = milk\_produced) +
    geom_point(color = 'grey',
      size = 2, alpha = 0.9) +
    geom_smooth(color = 'steelblue',
      size = 1, se = FALSE) +
    theme_half_open(font_size = 18) +
    labs(
     x = 'Year',y = 'Milk produced (billion lbs)',
      title = 'Milk production in California')
```
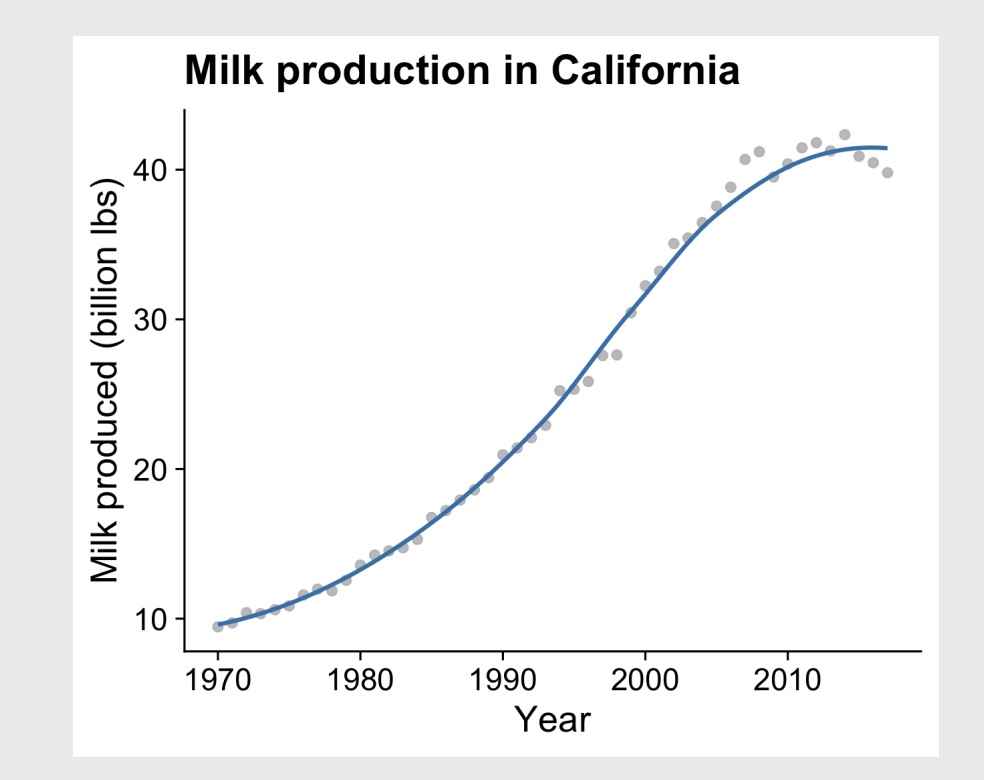

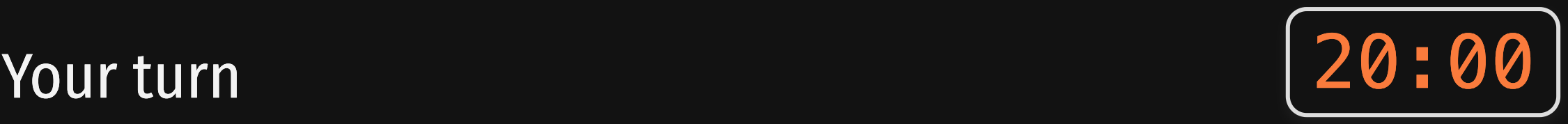

Use the global\_temps data frame to explore ways to visualize the change in average global temperatures.

#### Consider using:

- points
- lines  $\bullet$
- areas
- smoothed lines

global\_temps <- read\_csv(here::here( 'data', 'nasa\_global\_temps.csv'))

head(global\_temps)

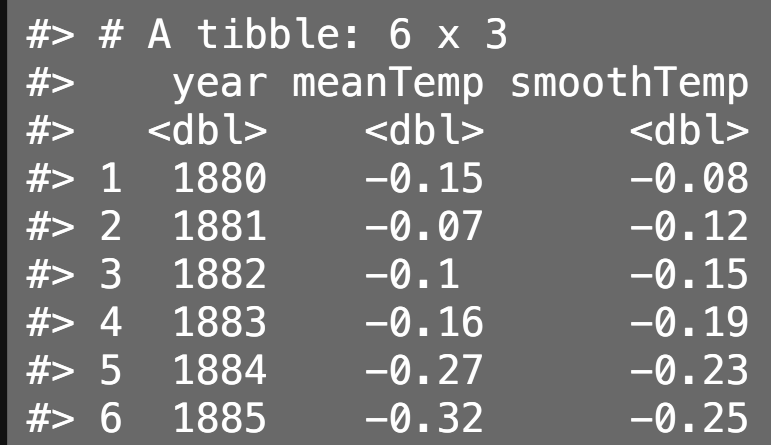

Week 8: *Trend*

- 1. Single Variables
- 2. Animations

BREAK

3. Multiple Variables

### Animation adds emphasis to the **change over time**

...plus it's fun!

## Static chart

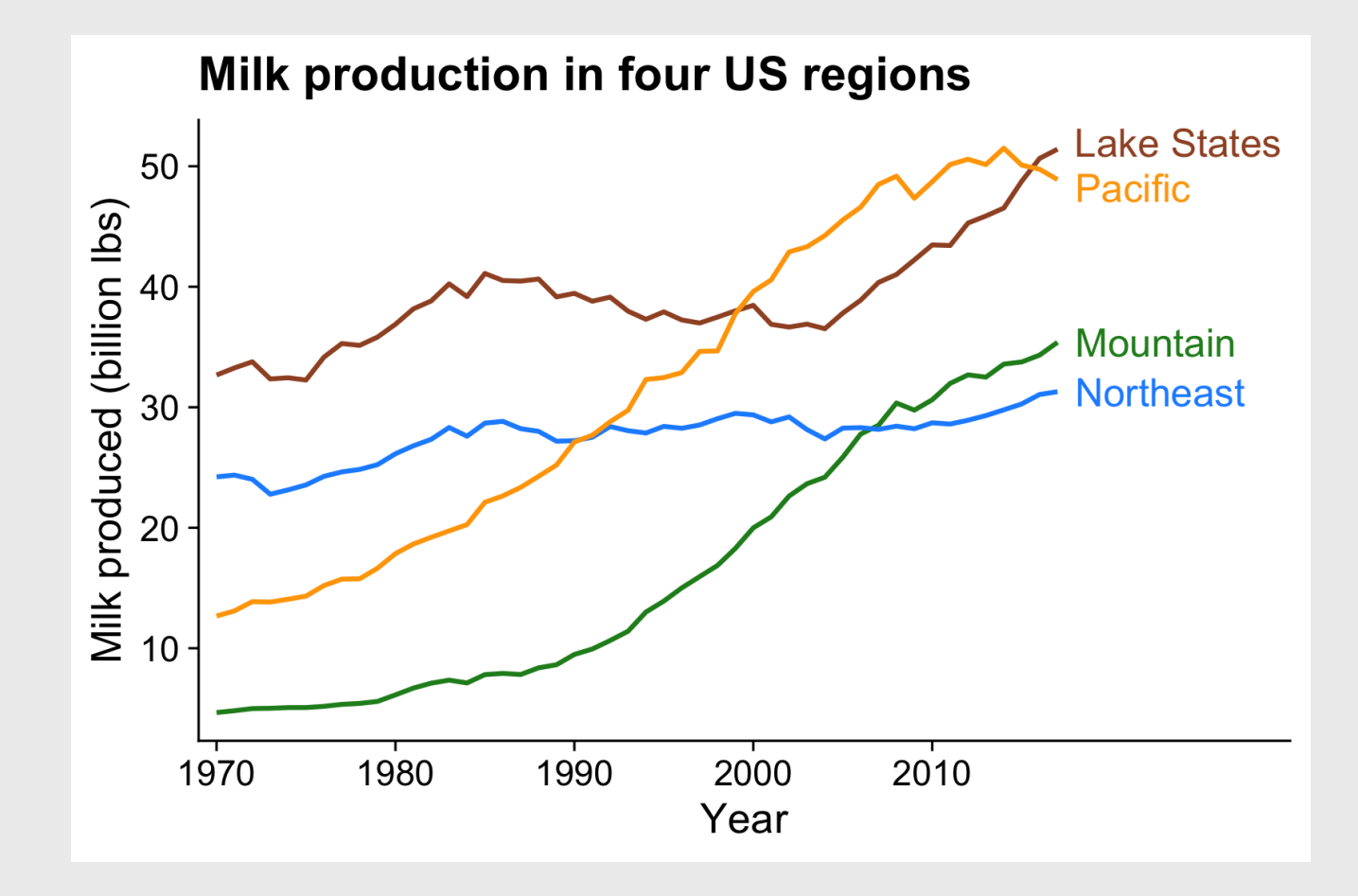

## Animated chart

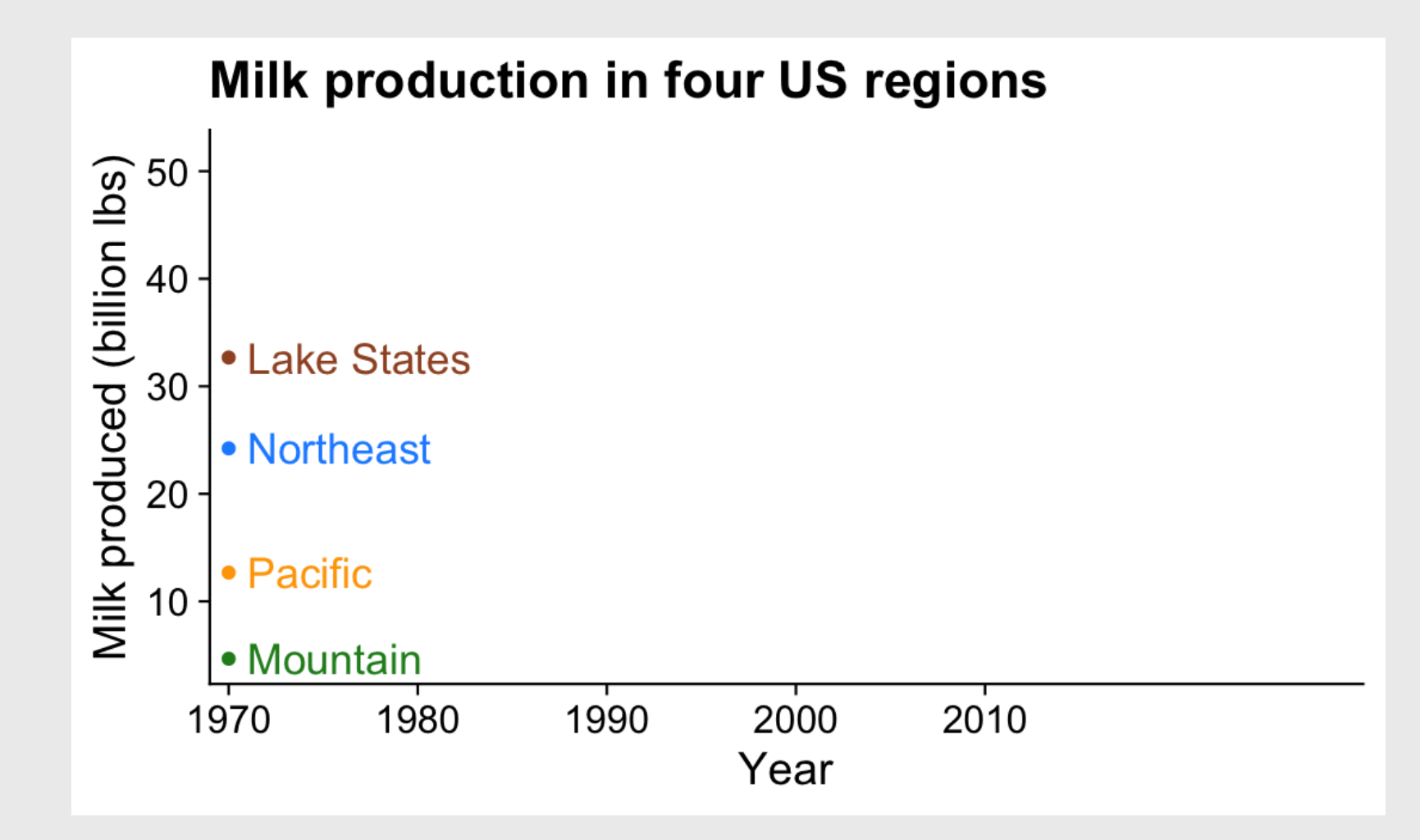

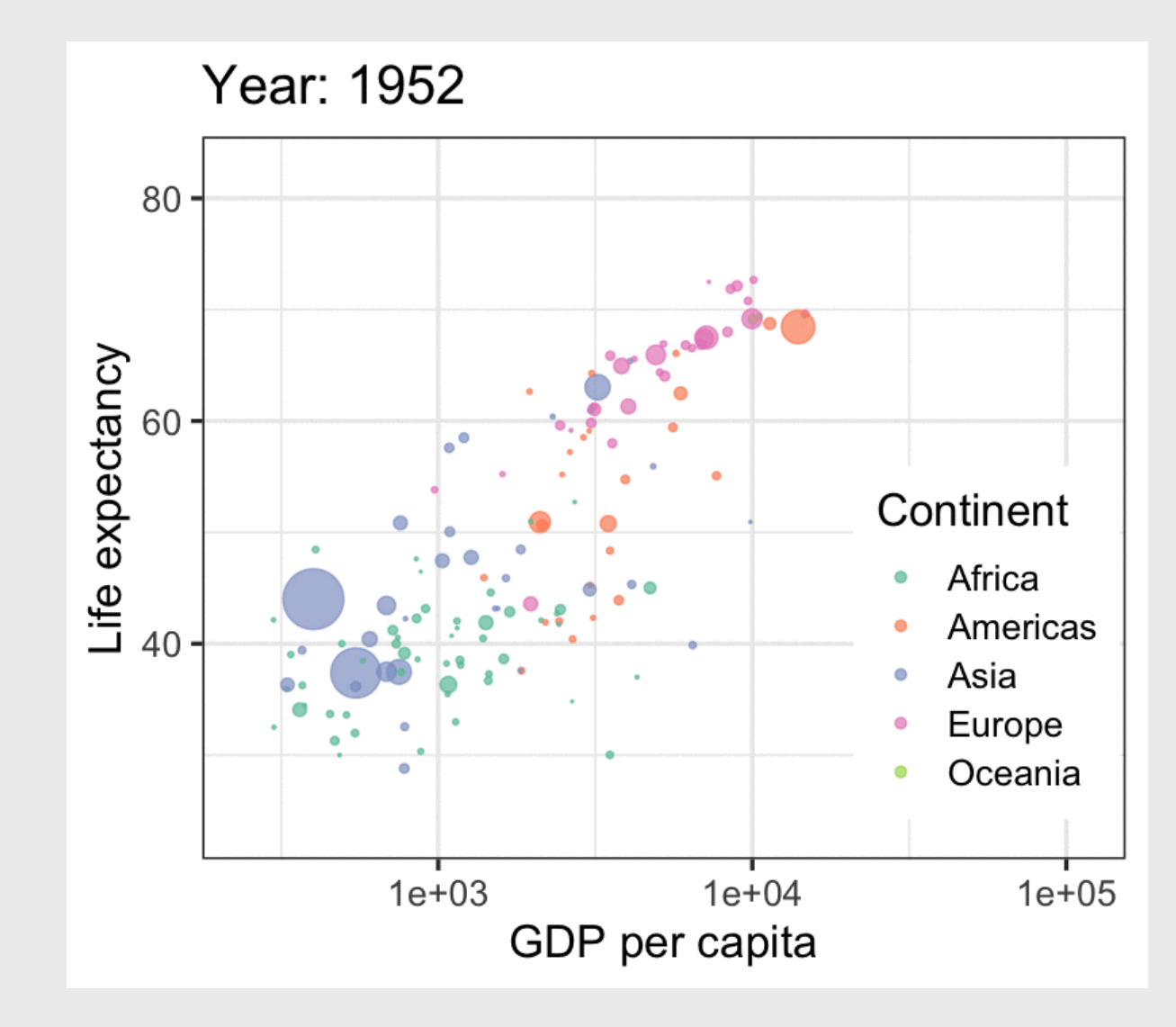

20 / 51

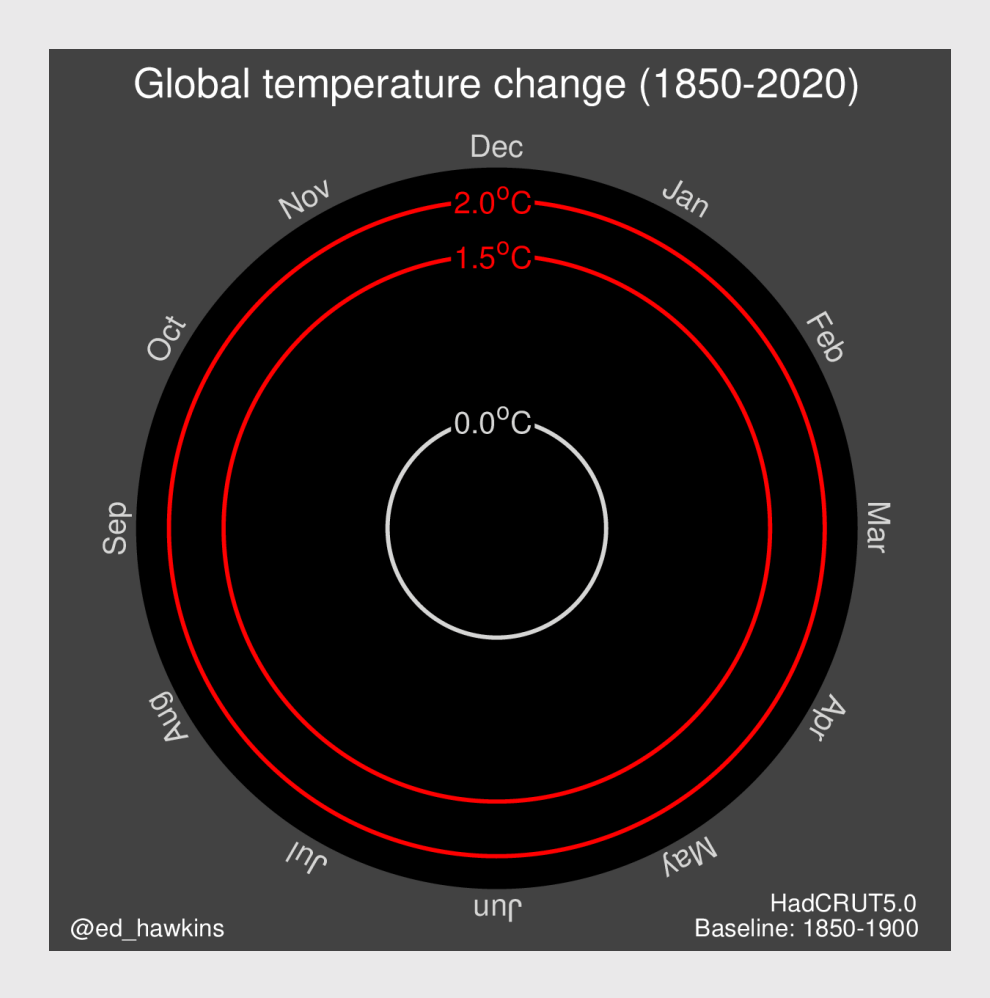

Source: <https://www.climate-lab-book.ac.uk/spirals/>

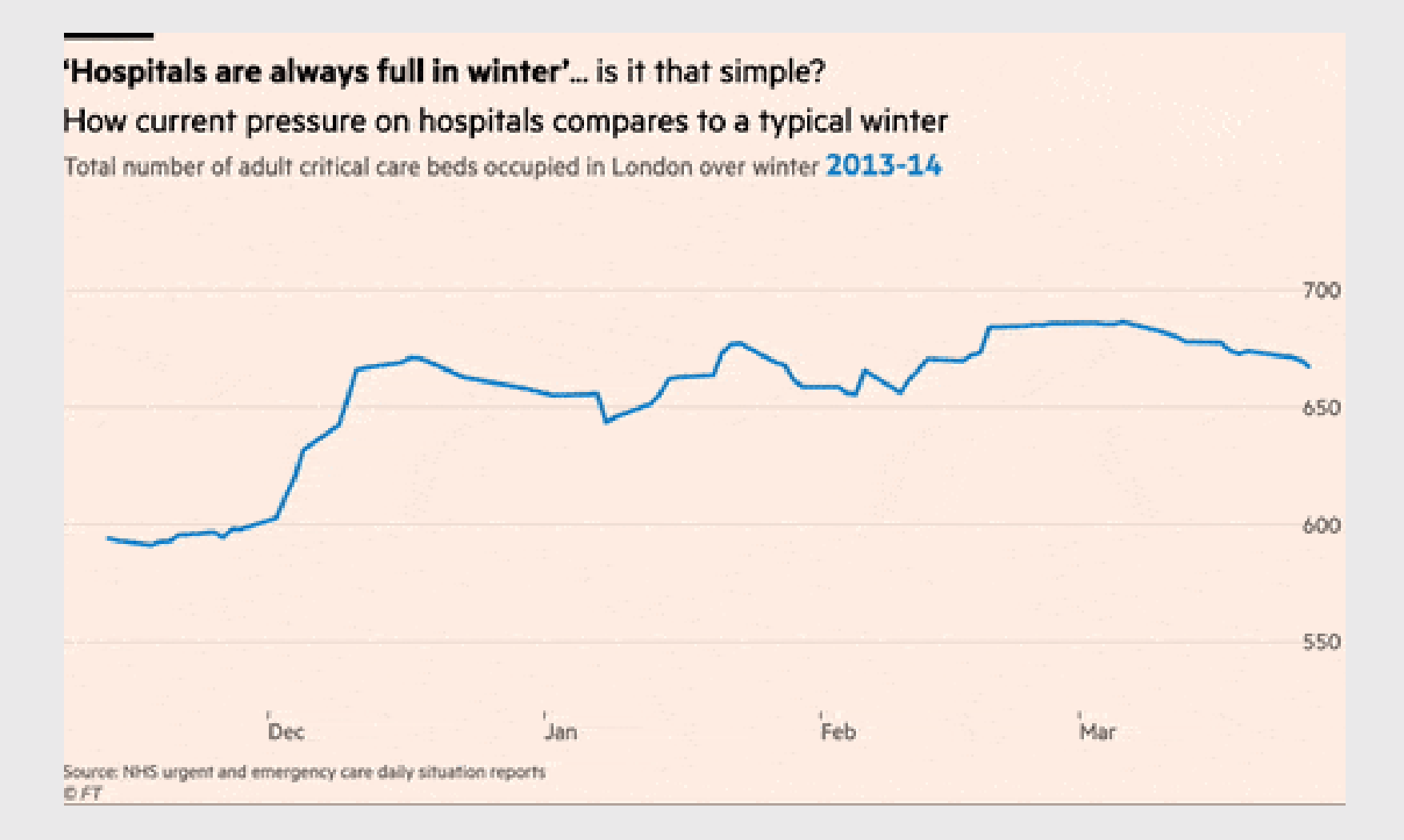

#### Financial Times comparison of Flu seasons to COVID-19

22 / 51

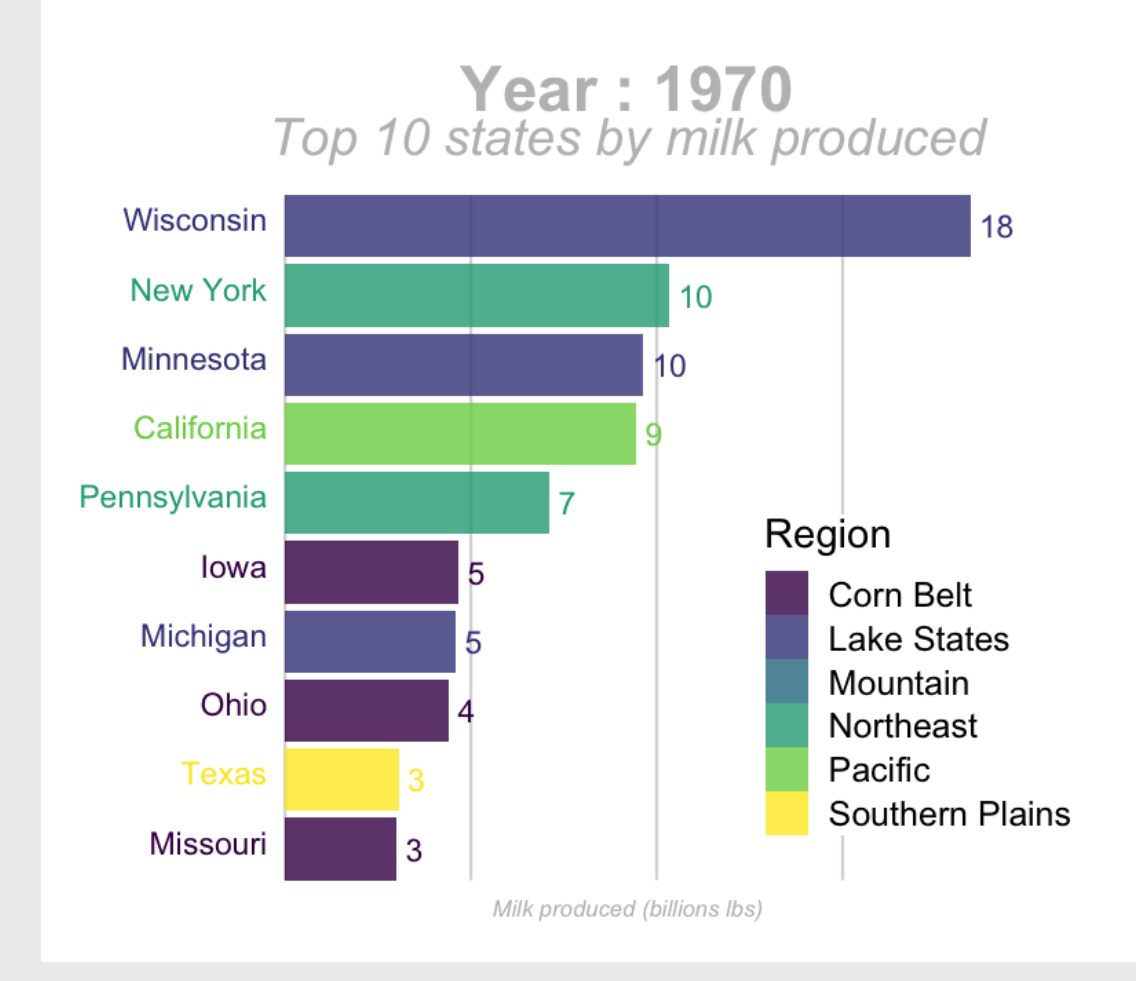

"Bar chart race" of top 10 milk producing states 23 / 51

## How to: Animate a line plot

Make a static plot w/labels for each year

```
milk region anim plot \leq milk region %>%
  ggplot(
   \text{aes}(x = \text{year}, y = \text{milk} \text{ produced},color = region) +
 geom line(size = 1) +geom point(size = 2) + geom_text_repel(
   aes(label = region),
   hjust = \theta, nudge x = 1, direction = "y",
   size = 6, segment.color = NA) +
  scale x continuous(
   breaks = seq(1970, 2010, 10),
   expand = expansion(add = c(1, 13)) +
  scale color manual(values = c( 'sienna', 'forestgreen', 'dodgerblue', 'orange'))
 theme half open(font size = 18) +
 theme(legend.position = 'none') +
  \text{labs}(x = 'Year', y = 'Milk produced (billion lbs)',
       title = 'Milk production in four US regions')
<code>milk_region_anim_plot</code> 24/51
```
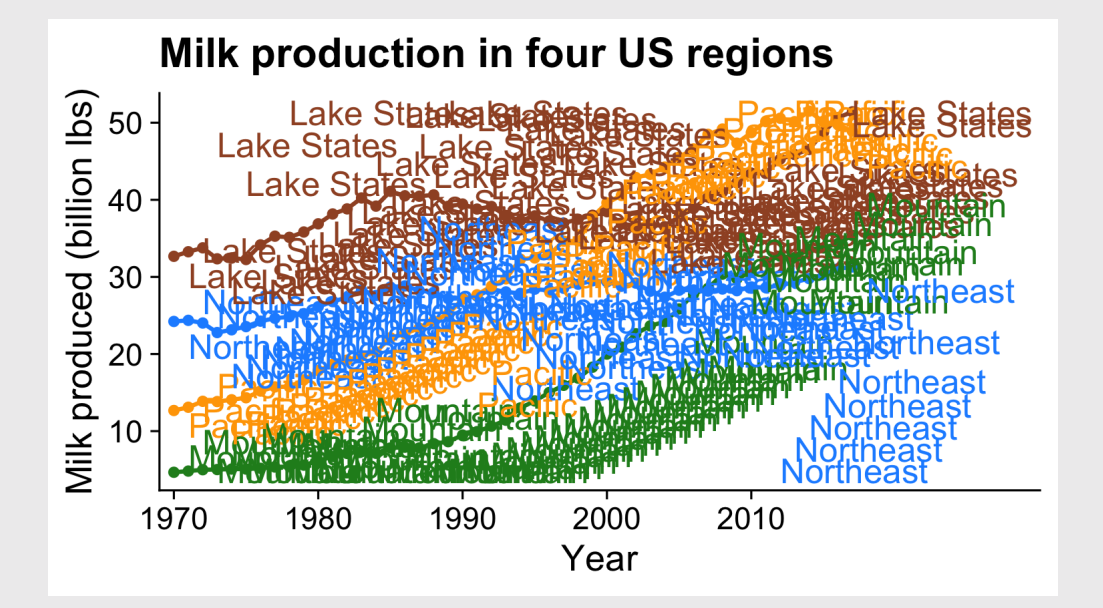

## How to: **Animate a line plot**

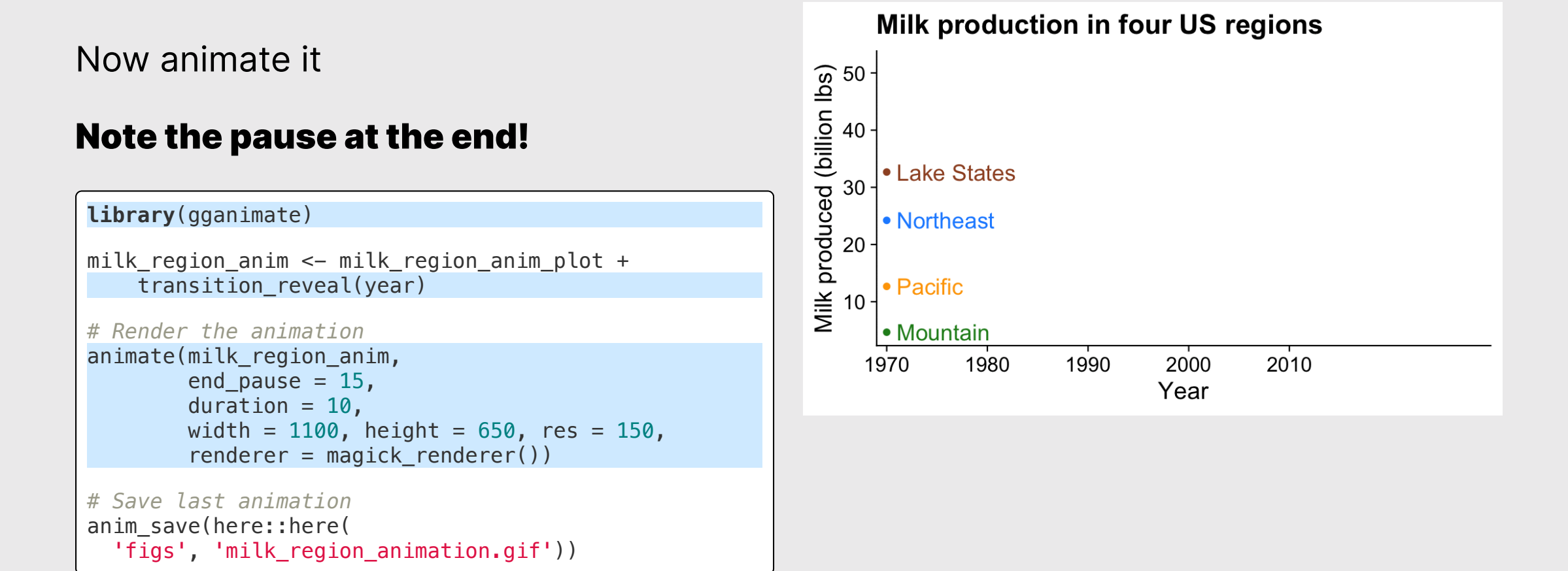

## How to: **Change label based on year**

First make a static plot

```
gapminder_anim_plot <- ggplot(gapminder,
  \text{aes}(x = \text{gdpPercap}, y = \text{lifeExp},size = pop, color = continent) +
  geom point(alpha = 0.7) +scale size area(
    guide = FALSE, max_size = 15) +scale color brewer(palette = Set2') +
  scale_x_log10() +theme_bw(base_size = 18) +
  theme(legend.position = c(0.85, 0.3)) +
  \text{labs}(x = \text{ 'GDP per capita'},y = 'Life expectancy'
,
       color = 'Continent')
```
gapminder\_anim\_plot

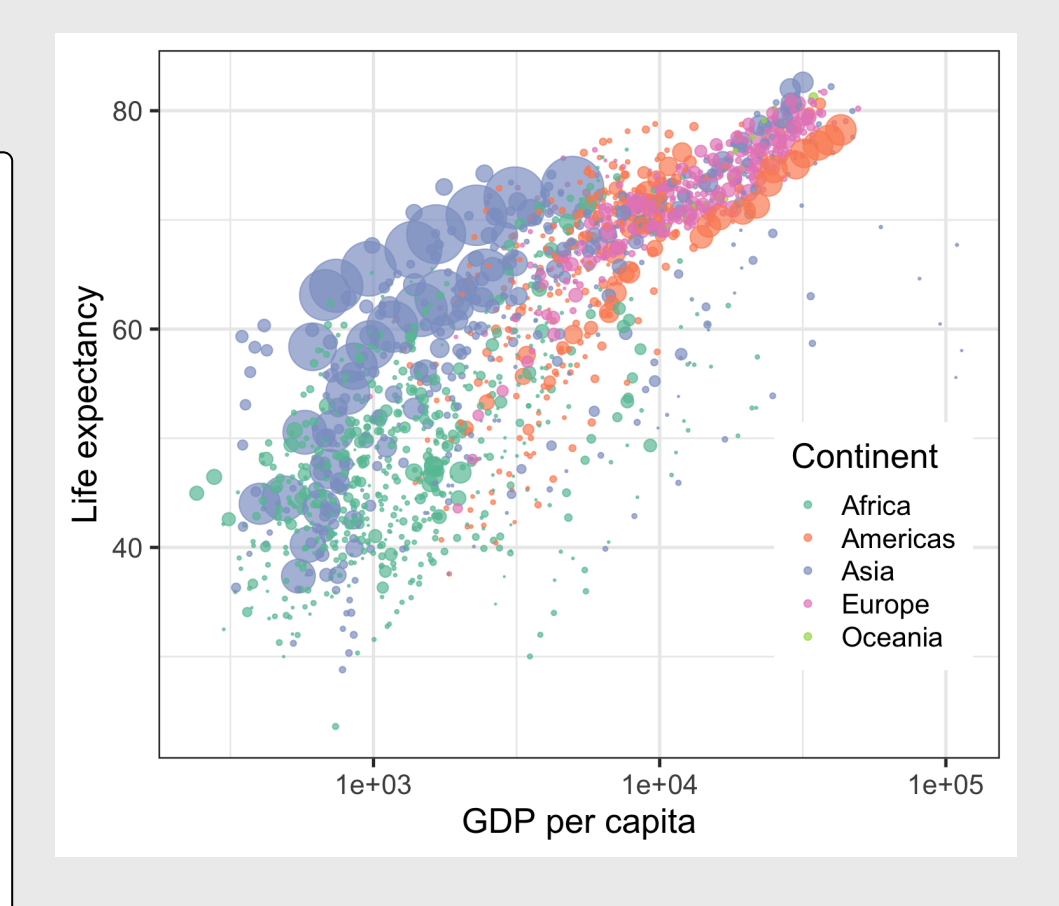

## How to: **Change label based on year**

Now animate it

**Note**: Year must be an integer!

gapminder\_anim <- gapminder\_anim\_plot + transition\_time(year) +  $labs(title = "Year: {frame_time}")$ 

```
# Render the animation
animate(gapminder anim, end pause = 10,
        width = 800, height = 600,
        res = 150,
        renderer = majorck renderer())
```
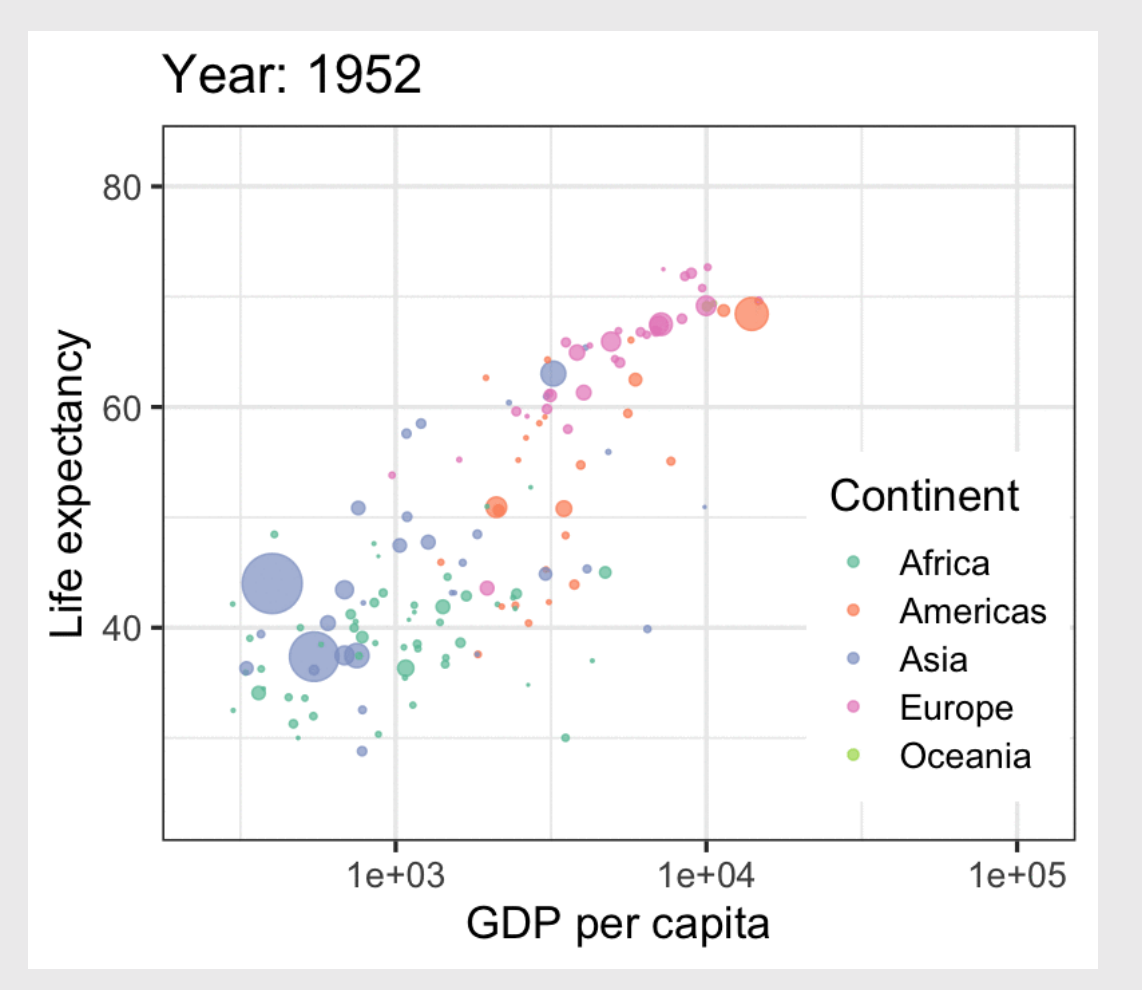

```
milk_race_anim <– milk_production %>%
    group_by(year) %>%
    mutate(
        rank = rank(-milk\_produced),
        Value_rel = milk_produced / milk_produced[rank==1],
        Value_lbl = paste0(' ', round(milk_produced))) %>%
    group_by(state) %>%
    filter(rank <= 10) %>%
    ungroup() %>%
    mutate(year = as.integer(year)) %>%
    ggplot(aes(x = rank, group = state,
               \text{fill} = region, color = region)) +
    geom_tile(aes(y = milk_produced / 2,
                  height = milk_produced),
              width = 0.9, alpha = 0.8, color = NA) +
    geom_text(aes(y = 0, label = paste(state, " ")),
              vjust = 0.2, hjust = 1) +
    geom_text(aes(y = milk_produced, label = Value_lbl),
              hjust = 0) +
    coord_flip(clip = 'off', expand = FALSE) +scale_y_continuous(labels = scales::comma) +
    scale_fill_viridis(discrete = TRUE) +
    scale_color_viridis(discrete = TRUE) +
    scale_x_reverse() +
    g
u
i
d
e
s
(
c
o
l
o
r
=
F
A
L
S
E
)
+
    theme_minimal_vgrid() +
    theme(
        axis.line = element_blank(),
        axis.text = element_blank(),
        axis.ticks = element_blank(),
        axis.title = element_blank(),
        legend.position = c(0.7, 0.3),
        legend.background = element_rect(fill = 'white'),
        plot.title = element_text(
          size = 22, hjust = 0.5, face = 'bold',
          color = 'grey', vjust = -1),plot.subtitle = element_text(
          size = 18, hjust = 0.5,face = 'italic', color = 'grey'),
        plot.caption = element_text(
          size = 8, hjust = 0.5,
          face = 'italic', color = 'grey'),
          plot.margin = margin(0.5, 2, 0.5, 3, 'cm')) +
    transition_time(year) +
    view_follow(fixed_x = TRUE) +
    labs(title = 'Year : {frame_time}',
         subtitle = 'Top 10 states by milk produced',
         fill
                  = 'Region',
         caption = 'Milk produced (billions lbs)')
```
#### Making a bar chart race (tuto[ria](https://www.emilykuehler.com/portfolio/barchart-race/)l here)

animate(milk\_race\_anim, duration = 17, end\_pause = 15 , width = 800, height = 700, res = 150 , renderer = magick renderer())

## Resources

#### More animation options:

- More on [gapminder](https://www.datanovia.com/en/blog/gganimate-how-to-create-plots-with-beautiful-animation-in-r/) + line charts
- [Customizing](https://github.com/ropenscilabs/learngganimate/blob/2872425f08392f9f647005eb19a9d4afacd1ab44/animate.md) the animation

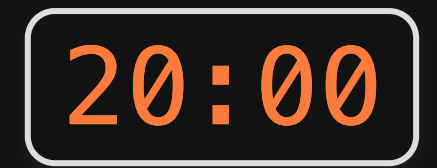

Use the global\_temps data frame to explore ways to *animate* the change in average global temperatures. **Your turn<br>Use the globa<br>explore ways t<br>average globa<br>Consider using<br>• points<br>• lines<br>• areas** 

Consider using:

- points
- lines
- 

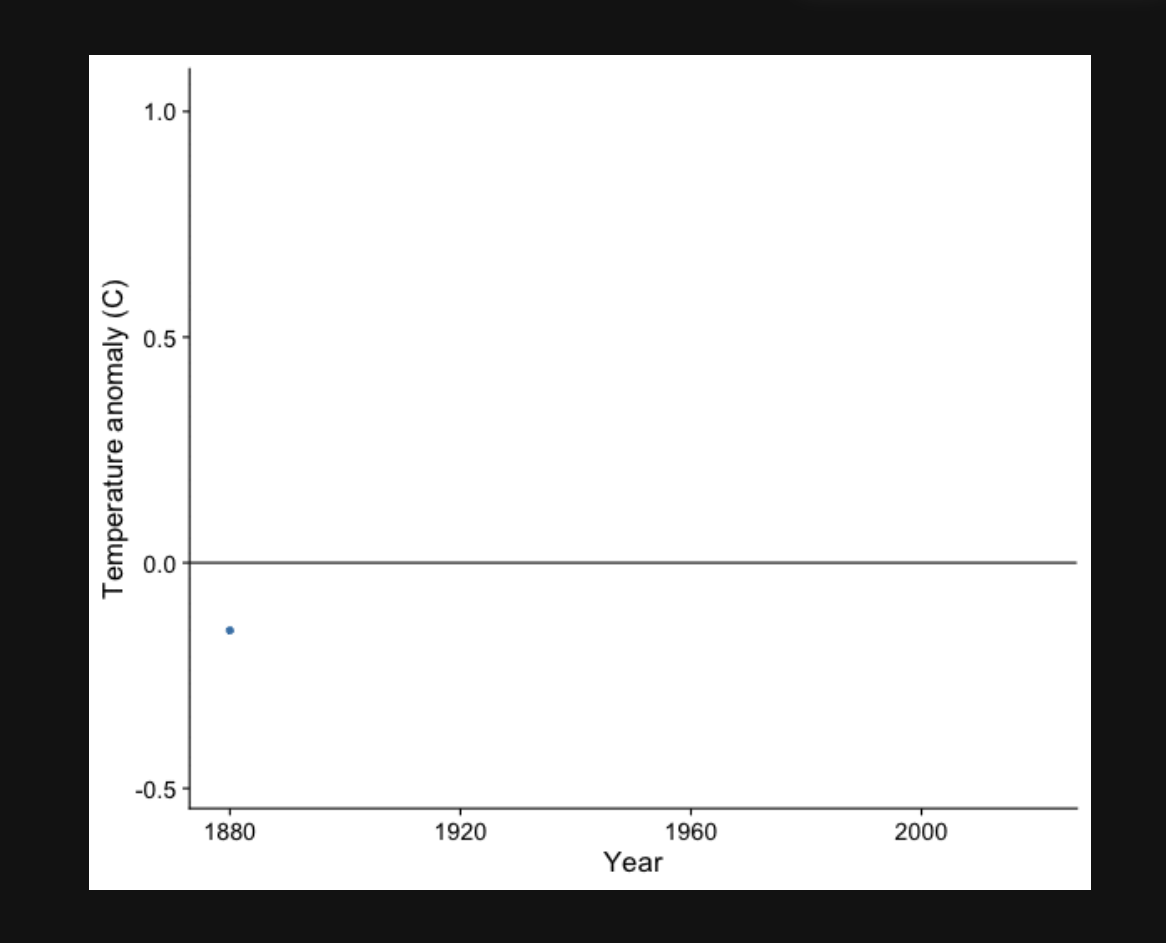

## Break!

### Stand up, Move around, Stretch!

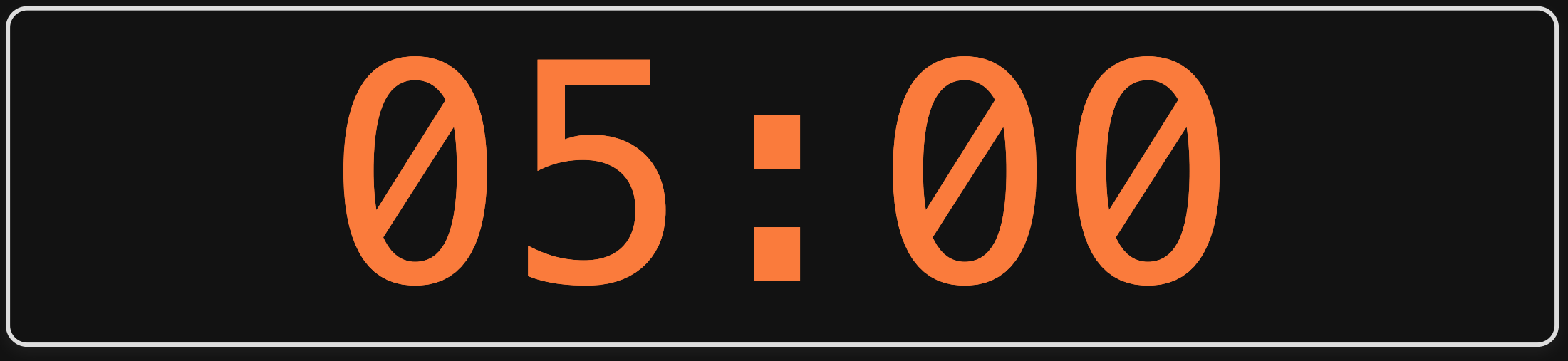

Week 8: *Trend*

1. Single Variables

## 2. Animations

## BREAK

3. Multiple Variables

### With multiple categories, points & lines can get messy

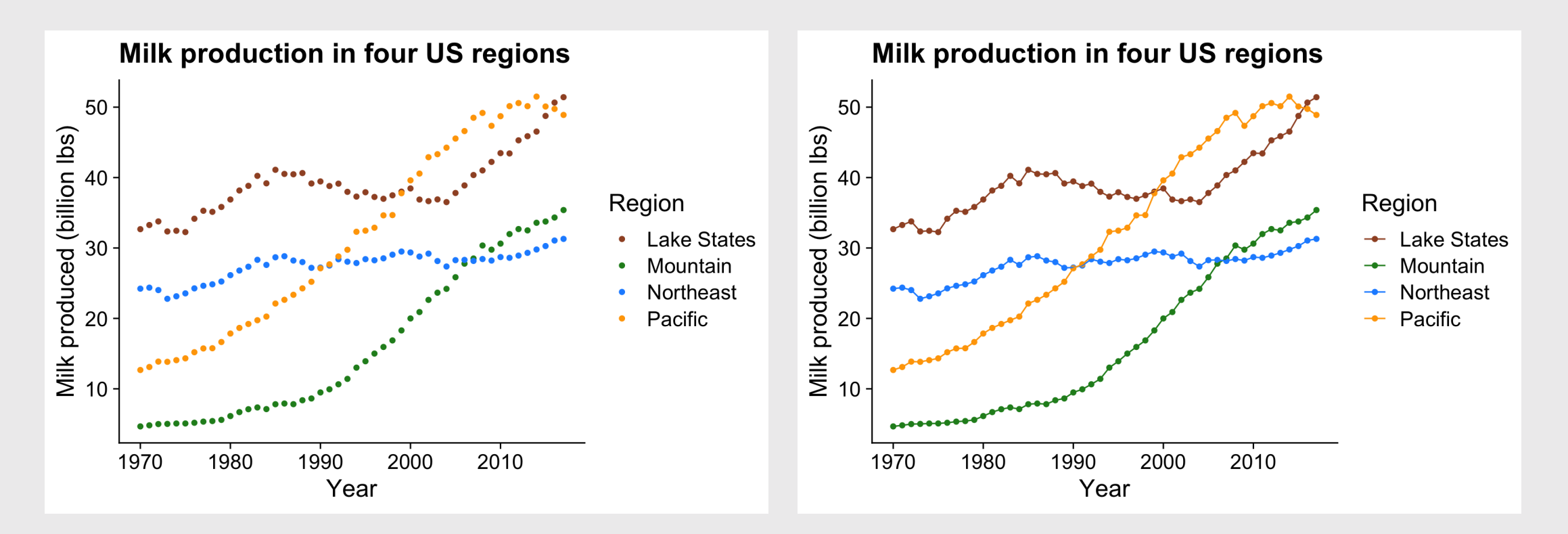

#### Better: Lines alone makes distinguishing trends easier

#### **Even better**: Directly label lines to remove legend

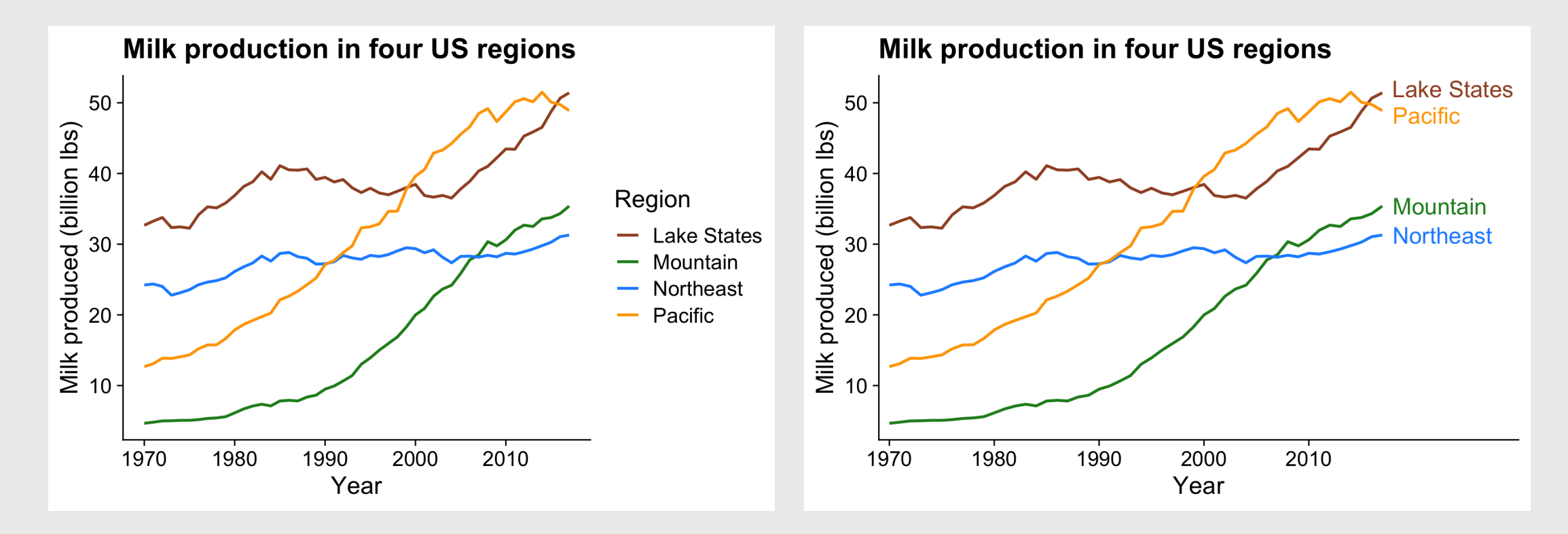

If goal is to communicate the **overall / total** trend, consider a stacked area chart

#### Highlights regional trends Highlights overall / total trend

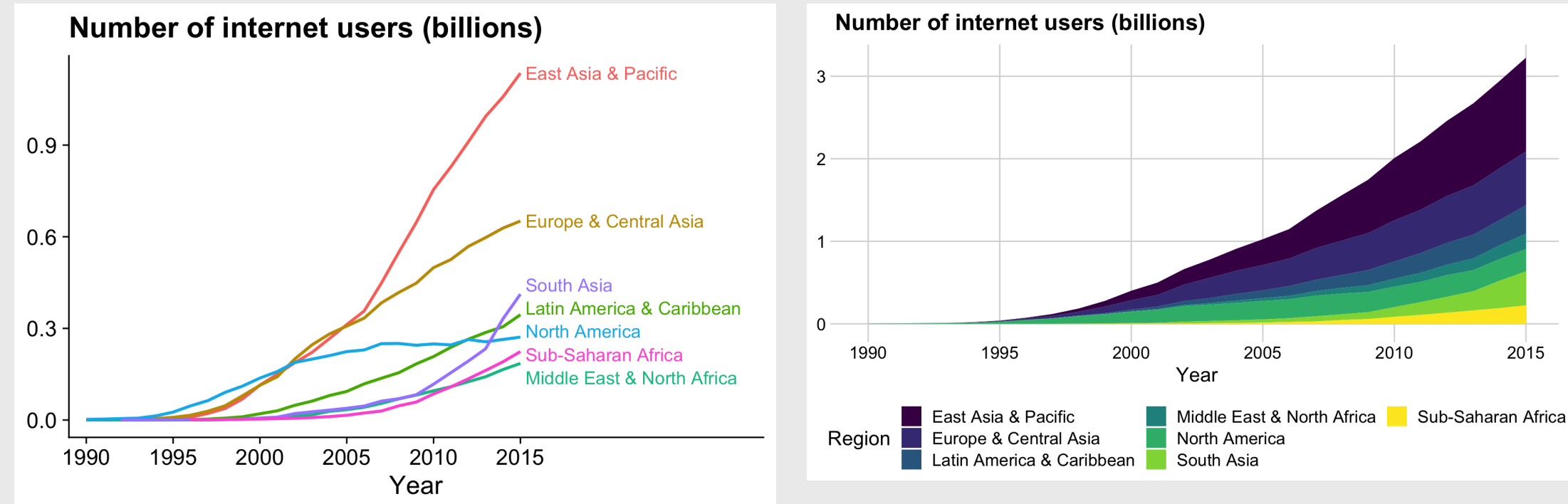

#### If you have **lots** of categories: 1) Plot all the data with the average highlighted

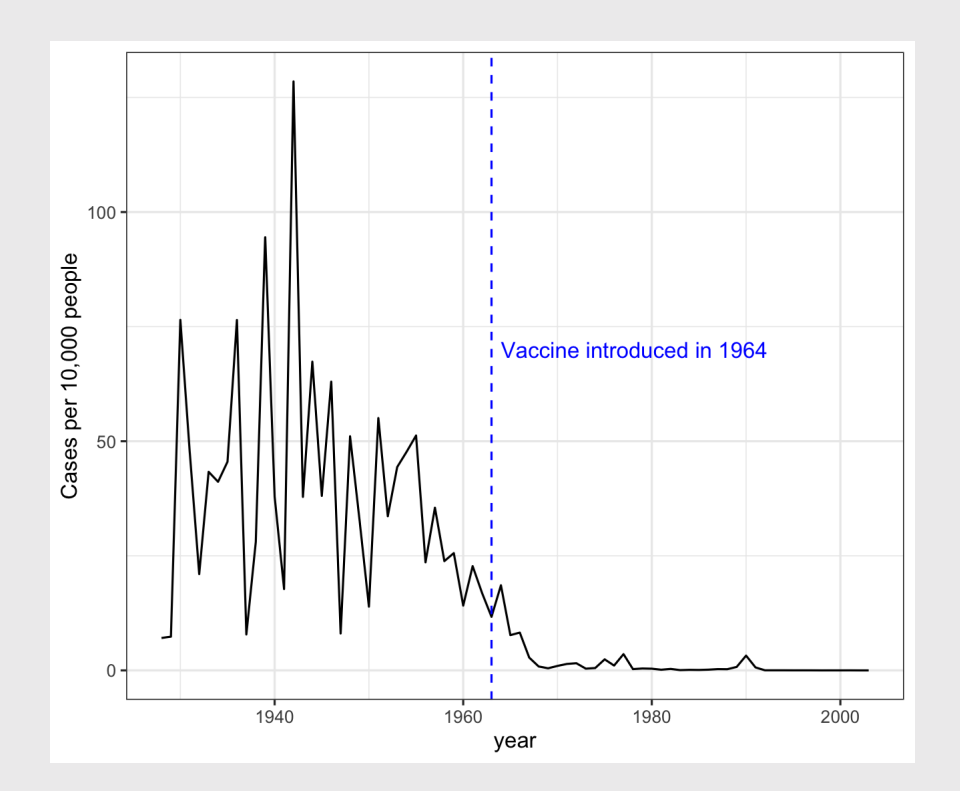

#### Measles in **California** Measles in **all 50 states**

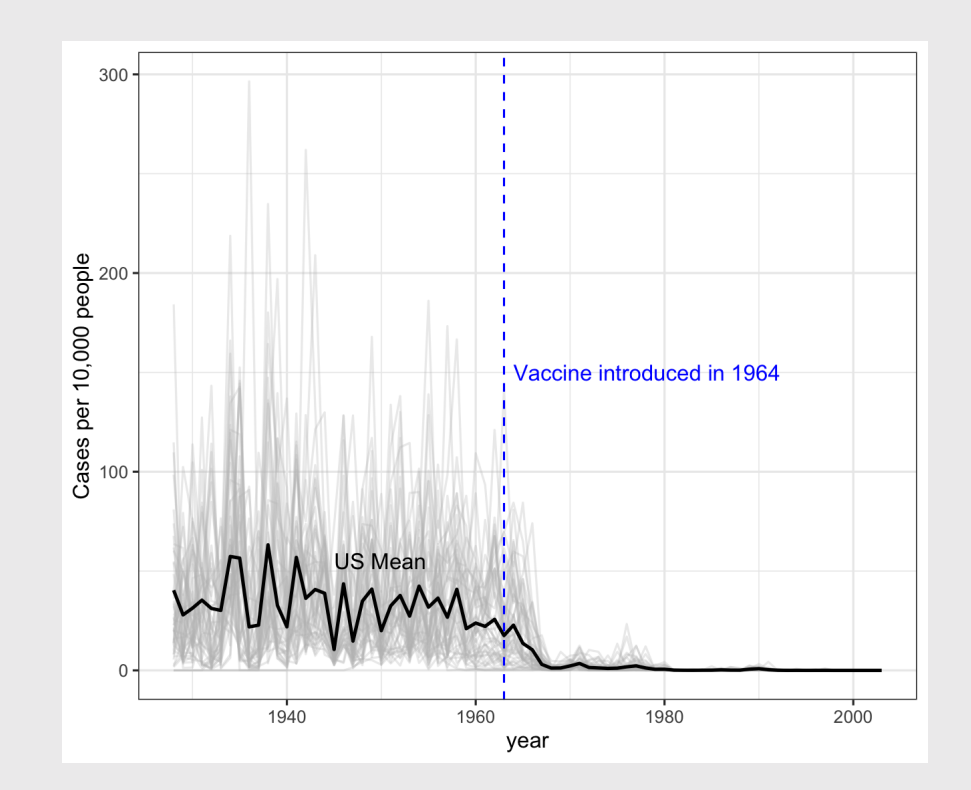

#### If you have **lots** of categories: 1) Plot all the data with the average highlighted 2) Plot all the data with a heat map

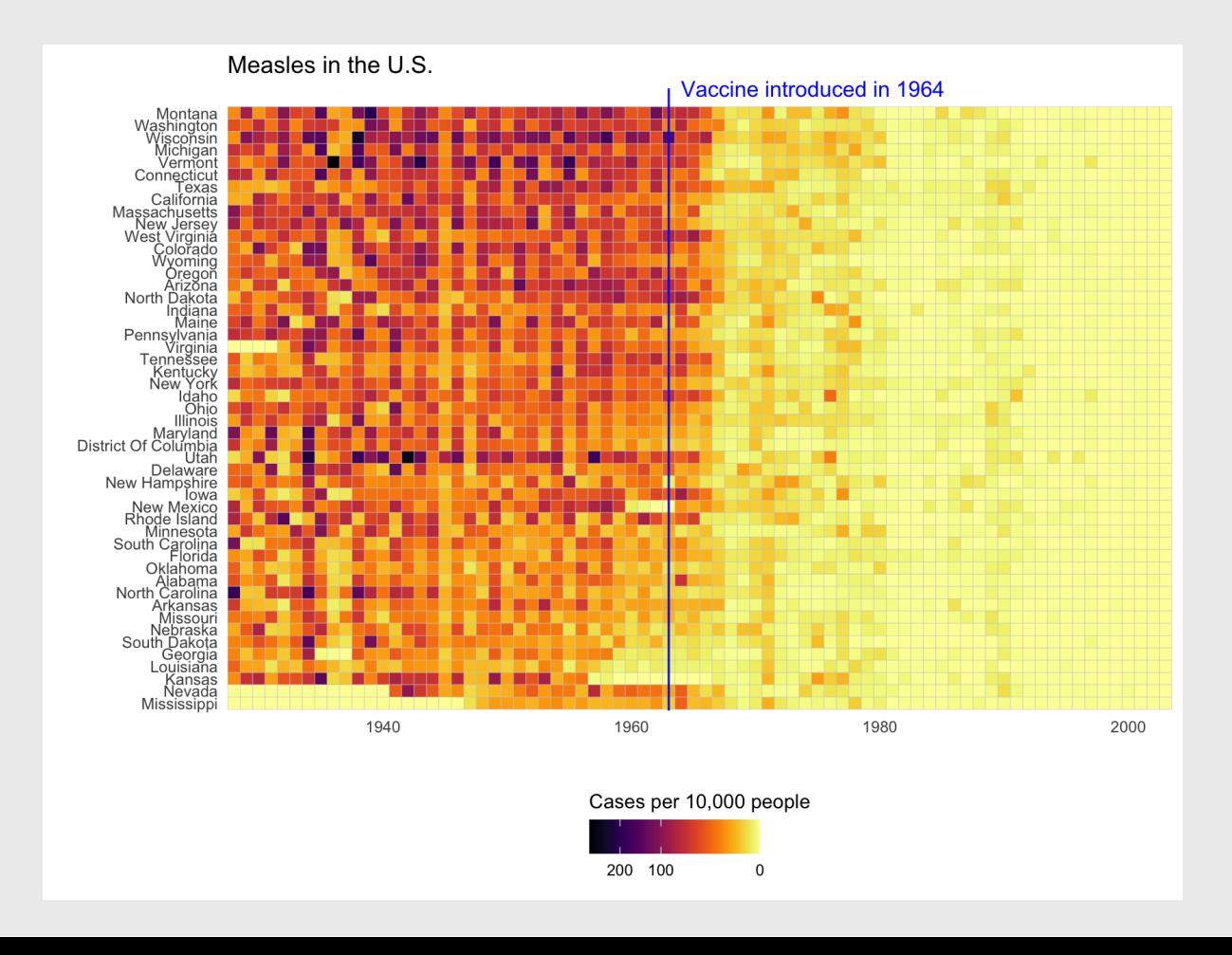

37 / 51

## Heatmaps are great for multiple divisions of time

#### My activity on Github:

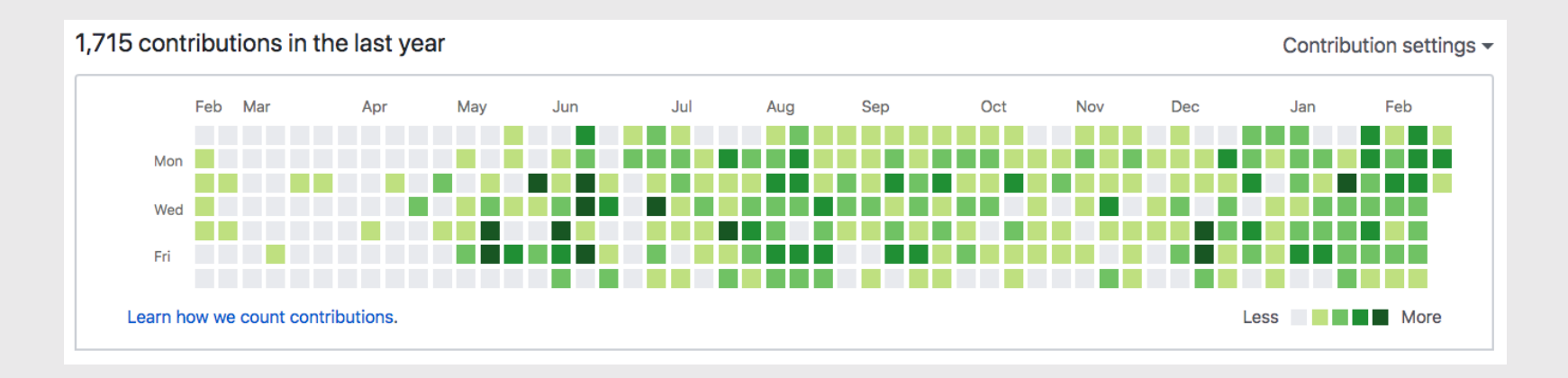

#### Check out this heat map on Traffic [fatalities](https://flowingdata.com/2017/04/27/traffic-fatalities-when-and-where/)

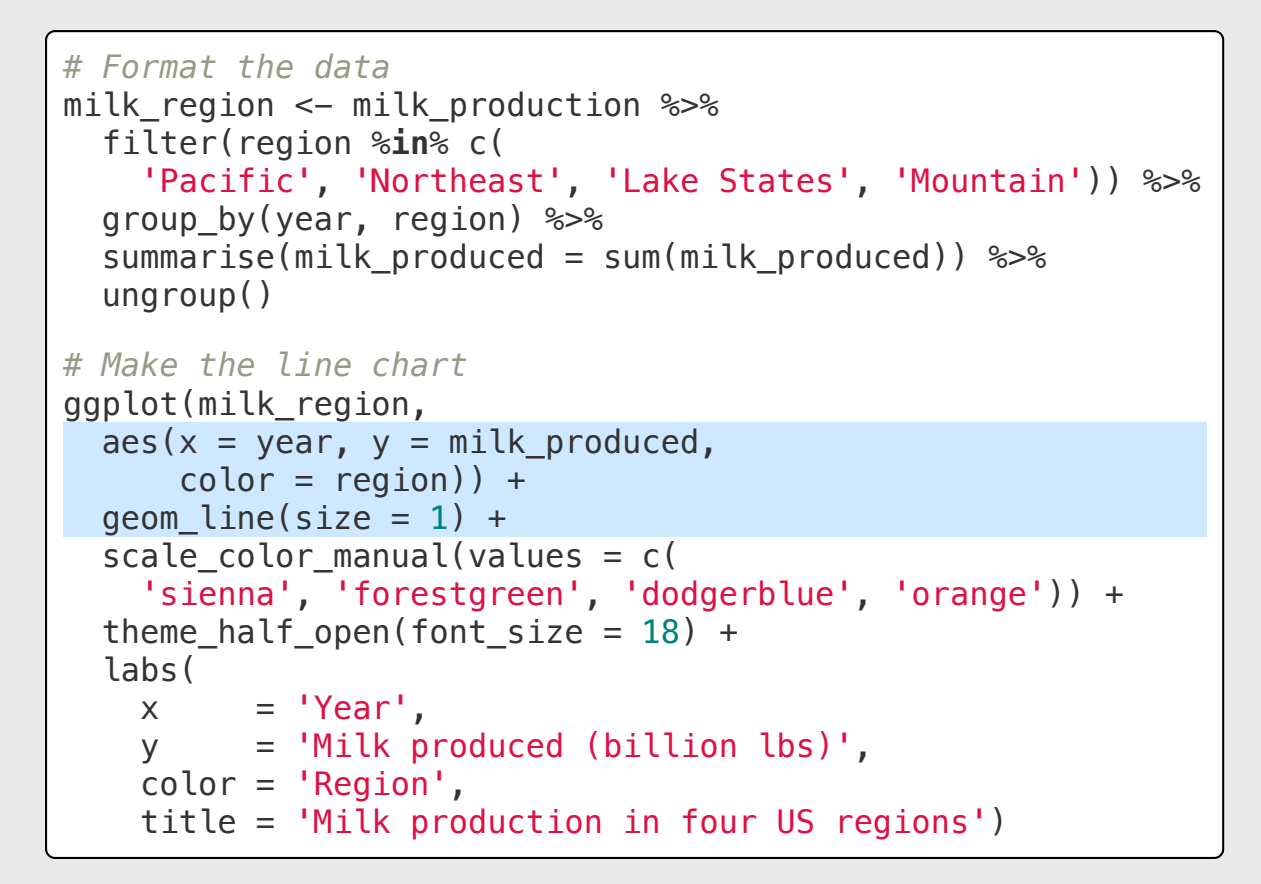

## Make the basic line chart first Make the basic line chart first  $\mathsf{How}\text{ to:}\qquad \qquad \mathsf{How}\text{ to:}\qquad \qquad \mathsf{How}\text{ to:}\qquad \qquad \mathsf{How}\text{ to:}\qquad \qquad \mathsf{How}\text{ to:}\qquad \qquad \mathsf{How}\text{ to:}\qquad \qquad \mathsf{How}\text{ to:}\qquad \qquad \mathsf{How}\text{ to:}\qquad \qquad \mathsf{How}\text{ to:}\qquad \qquad \mathsf{$ Directly label lines

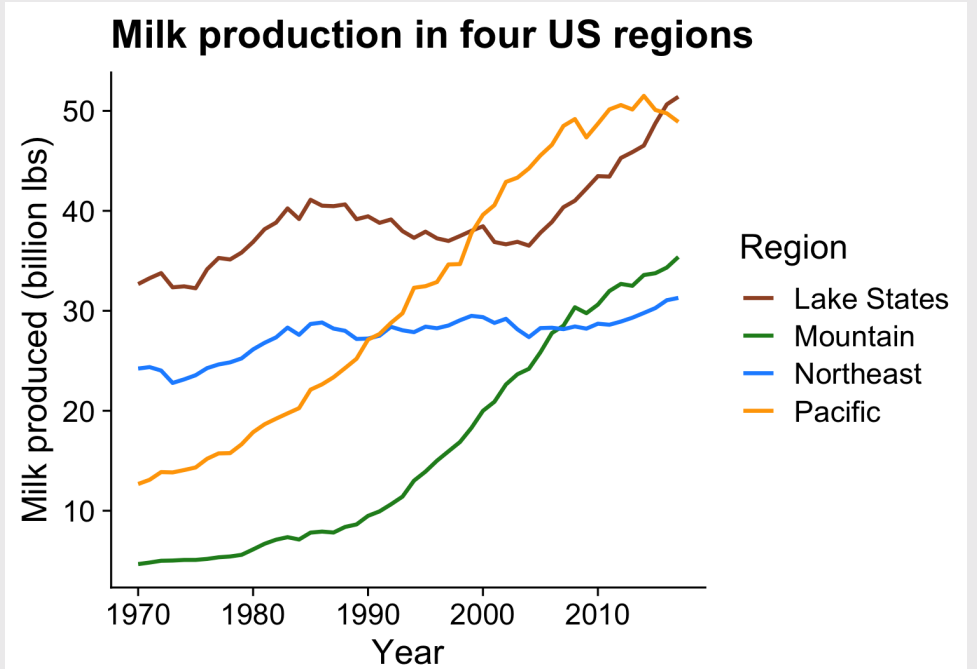

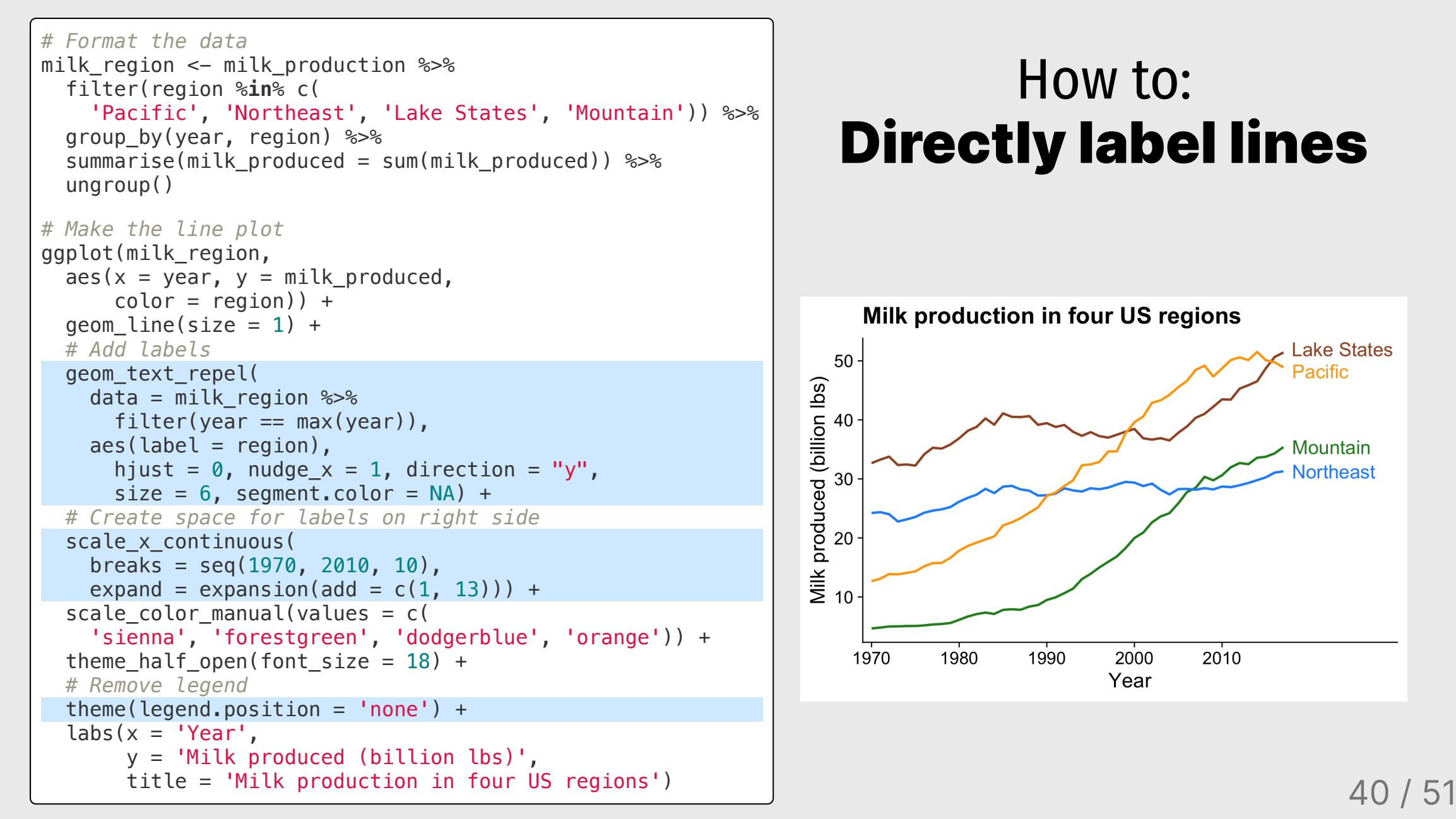

#### How to: Directly label lines

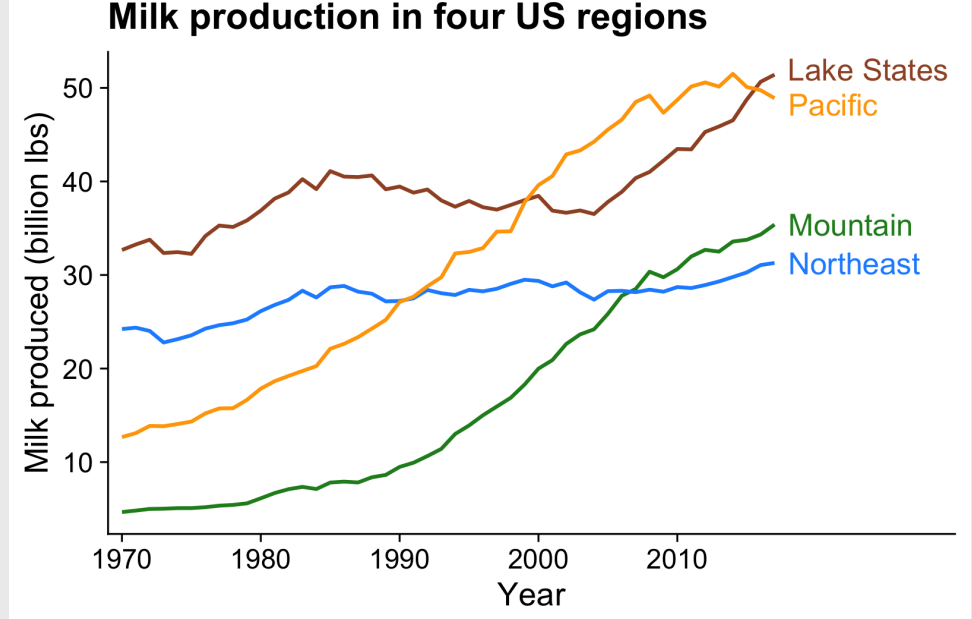

### How to: Stacked area

```
internet region %>%
 mutate(numUsers = numUsers / 10^9) %>%
 ggplot() +
 geom\_area(aes(x = year, y = numbers,fill = region) +
 # Nice colors from "viridis" library:
  scale fill viridis(discrete = TRUE) +
 # Sort the legend into 3 rows
 guides(fill = guide_legend(
    nrow = 3, byrow = FALSE)) +
  theme_minimal_grid(font_size = 15) +
  theme(legend.position = 'bottom') +labs(
   x = 'Year',y = NULL,fill = 'Region',title = 'Number of internet users (billions)')
```
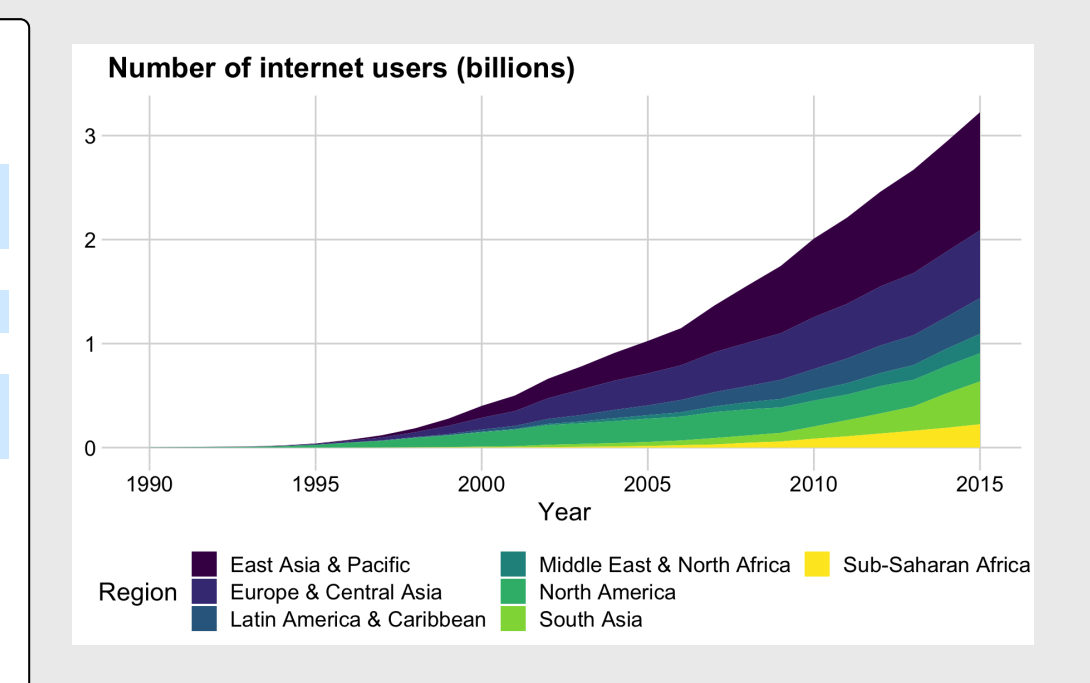

#### Format the data

```
# Format the data
measles <- us_diseases %>%
   filter(
     disease == 'Measles',
     !state %in% c("Hawaii", "Alaska")) %>%
   mutate(
    rate = \text{(count / population)} * 10000,
    state = fct reorder(state, rate)) \frac{1}{2} # Compute annual mean rate across all states
   group_by(year) %>%
   mutate(
    mean rate = sum(count) / sum(population) * 10000)
```
Make all the state lines in light grey color

```
ggplot(measles) +
    geom_line(aes(x = year, y = rate, group = state),
                 color = 'grey', alpha = 0.3) + # Add reference line & label:
    geom vline(xintercept = 1963, col = 'blue',
                  linetype = 'dashed') +annotate('text', x = 1964, y = 150, hjust = 0,
                 label = 'Vaccine introduced in 1964',
                color = 'blue') +theme minimal grid(font size = 18) +\lceil \cdot \cdot \cdot \cdot \rceil labs(y = 'Cases per 10,000 people') \lceil \cdot \cdot \rceil and \lceil \cdot \cdot \rceil and \lceil \cdot \cdot \rceil and \lceil \cdot \cdot \rceil and \lceil \cdot \cdot \rceil
```
### How to: Average line overlay

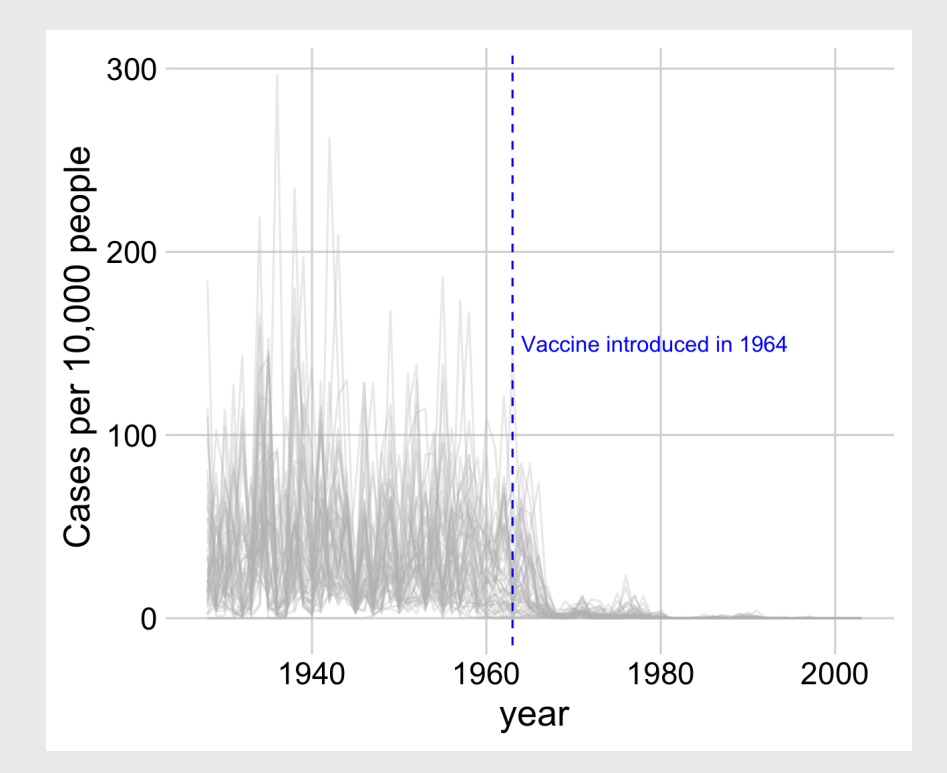

#### Now overlay the annual mean line How to:

```
ggplot(measles) +
  geom_line(
    \text{aes}(x = \text{year}, y = \text{rate}, \text{group} = \text{state}),color = 'grey', alpha = 0.3) +
  geom_line(
    aes(x = year, y = mean_rate), size = 0.8) +# Add US mean label
  annotate(
    'text', x = 1945, y = 55, hjust = 0,
    label = 'US Mean') +
  # Add reference line & label
  geom_vline(xintercept = 1963, col = 'blue',
             linetype = 'dashed') +annotate('text', x = 1964, y = 150, hjust = 0,
           label = 'Vaccine introduced in 1964',
           color = 'blue') +theme_minimal_grid(font_size = 18) +
  labs(y = 'Cases per 10,000 people')
```
# Average line overlay

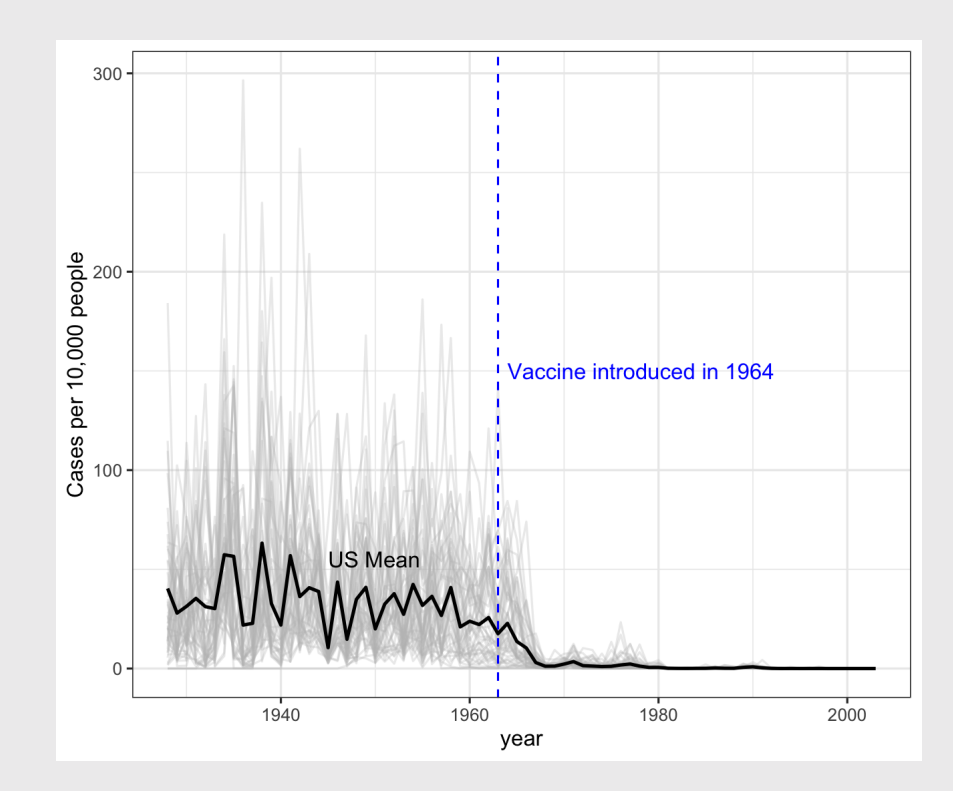

```
ggplot(measles) +
  geom_tile(
   aes(x = year, y = state, fill = rate),
    color = 'grey80') +# Add reference line & label
  geom_vline(
   xintercept = 1963, col = 'blue') +annotate(
    'text', x = 1964, y = 50.5, hjust = 0,
    label = 'Vaccine introduced in 1964',
    color = 'blue')
```
## Create main grid with geom\_tile() How to: Heat map

#### Adjust scales and adjust theme

```
ggplot(measles) +
  geom tile(aes(x = year, y = state, fill = rate),
    color = 'arev80') + # Add reference line & label
 geom vline(xintercept = 1963, col = 'blue') +
   annotate(
    'text', x = 1964, y = 50.5, hjust = 0,
    label = 'Vaccine introduced in 1964',
    color = 'blue') + # Adjust scales
  scale x continuous(expand = c(0, 0)) +
  scale fill viridis(
    option = \text{{}'inferno'}, direction = -1) +
  # Adjust theme
  theme minimal() + theme(
   panel.grid = element blank(),
     legend.position = 'bottom',
   text = element text(size = 10)) +
  coord cartesian(clip = 'off') +
   labs(
   x = NULL, y = NULL,
    fill = 'Cases per 10,000 people',
    title = 'Measles')
```
#### **Color scale is linear in this chart**

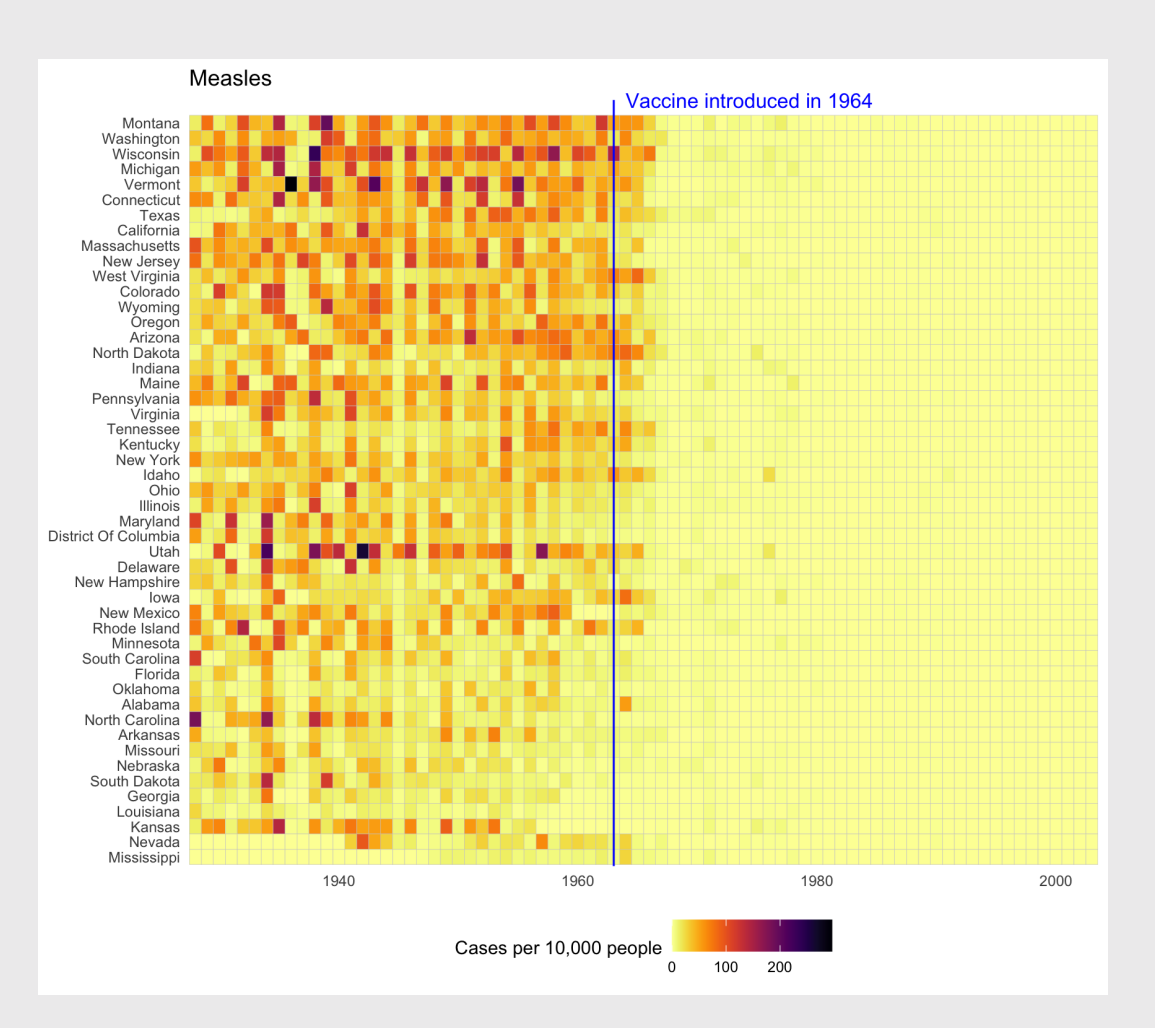

#### Adjust scales and adjust theme **Non-linear color scale**

```
geom tile(aes(x = year, y = state, fill = rate),
  color = 'arev80') + # Add reference line & label
geom vline(xintercept = 1963, col = 'blue') +
 annotate(
  'text', x = 1964, y = 50.5, hjust = 0,
   label = 'Vaccine introduced in 1964',
  color = 'blue') + # Adjust scales
scale x continuous(expand = c(0, 0)) +
scale fill viridis(
  option = \text{inferno}, direction = -1,
  trans = 'sart') + # Modify legend color bar
quides(fill = quide colorbar(
    title.position = 'top', reverse = TRUE)) +
 # Adjust theme
theme minimal() + theme(
  panel.grid = element blank(),
   legend.position = 'bottom',
  text = element text(size = 10)) +
coord cartesian(clip = 'off') +
 labs(
  x = NULL, y = NULL,
   fill = 'Cases per 10,000 people',
```
## ggplot(measles) + **helps with large variations**

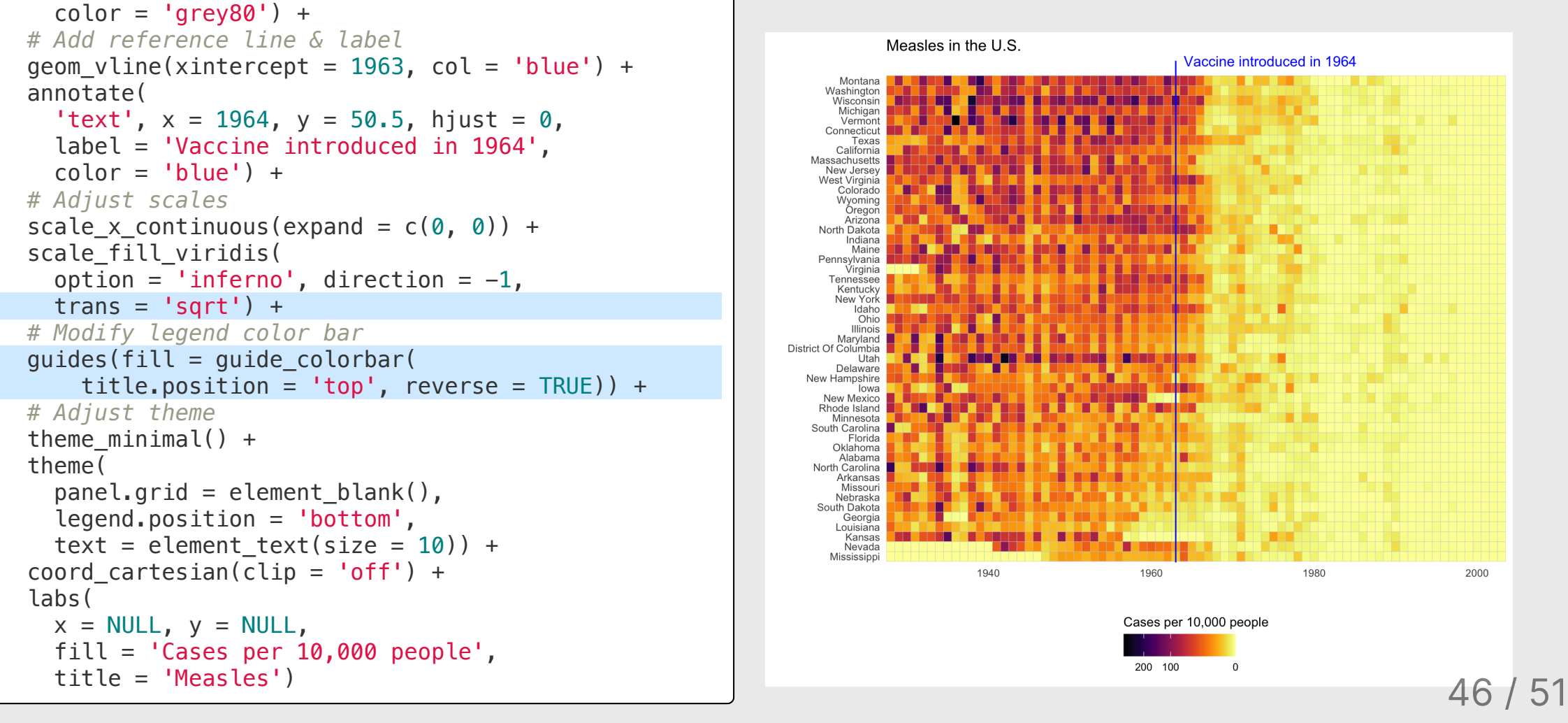

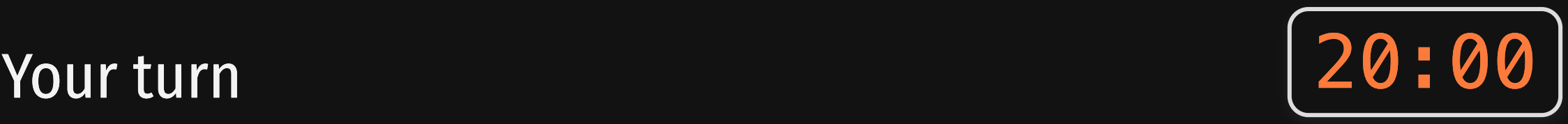

Use the us\_covid data frame to explore ways to visualize the number of daily cases using:

1. A labeled line chart 2. A stacked area chart 3. A heat map

```
us_covid <- read_csv(here::here(
 'data', 'us covid.csv'))
head(us_covid)
# # A tibble: 6 \times 7
#> date day state cases_daily de
#> <date> <dbl> <chr> <dbl> 
#> 1 2020-01-23 1 Alabama 0 
  2 2020-01-24 2 Alabama
#> 3 2020-01-25 3 Alabama 0 
#> 4 2020-01-26 4 Alabama 0 
#> 5 2020-01-27 5 Alabama 0 
# 6 2020-01-28 6 Alabama
```
## Two other examples for showing change across mutliple categories

## Seasonal chart

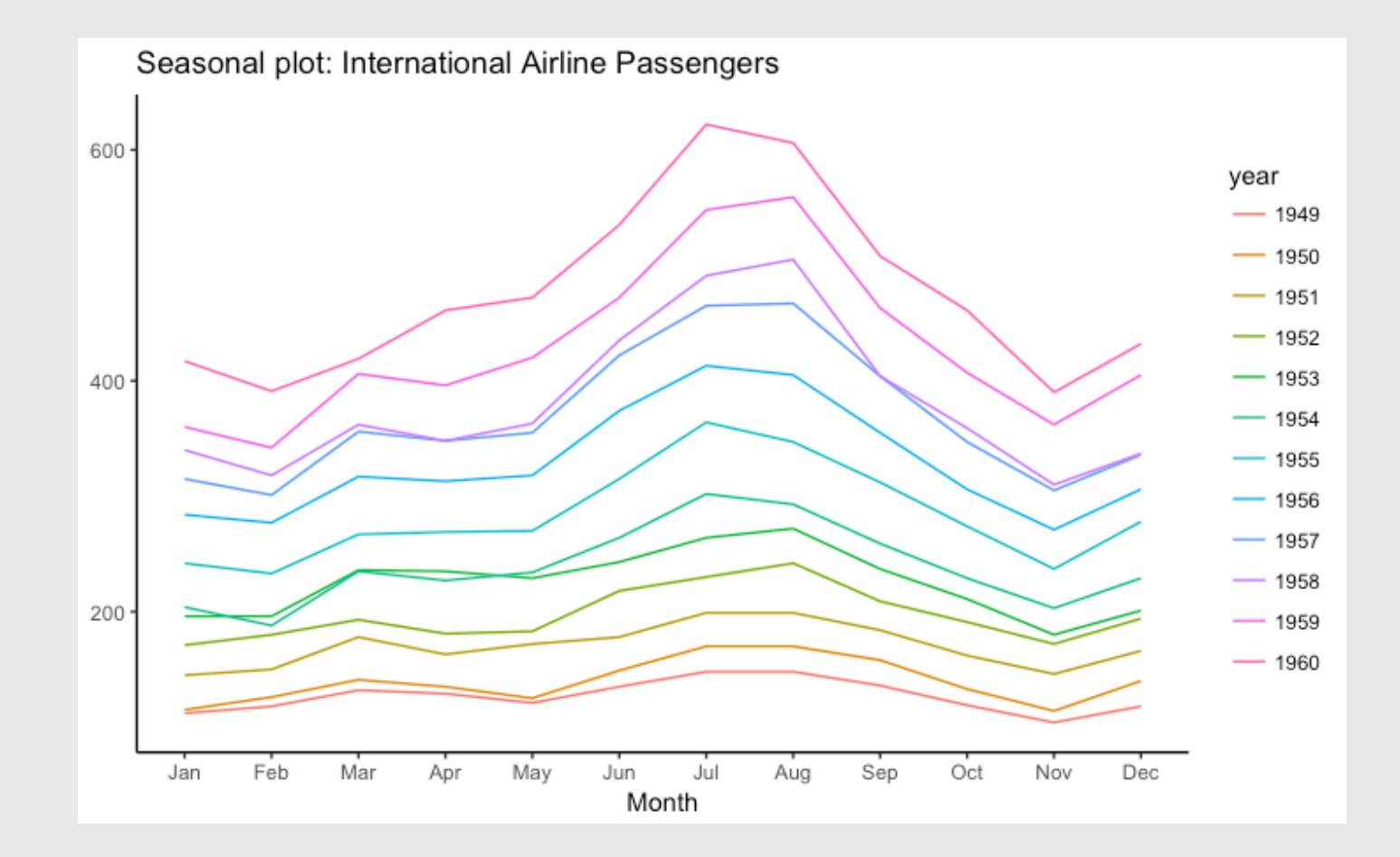

Source: http://r-statistics.co/Top50-Ggplot2-Visualizations-MasterList-R-Code.html#Seasonal%20Plot

#### Sankey chart

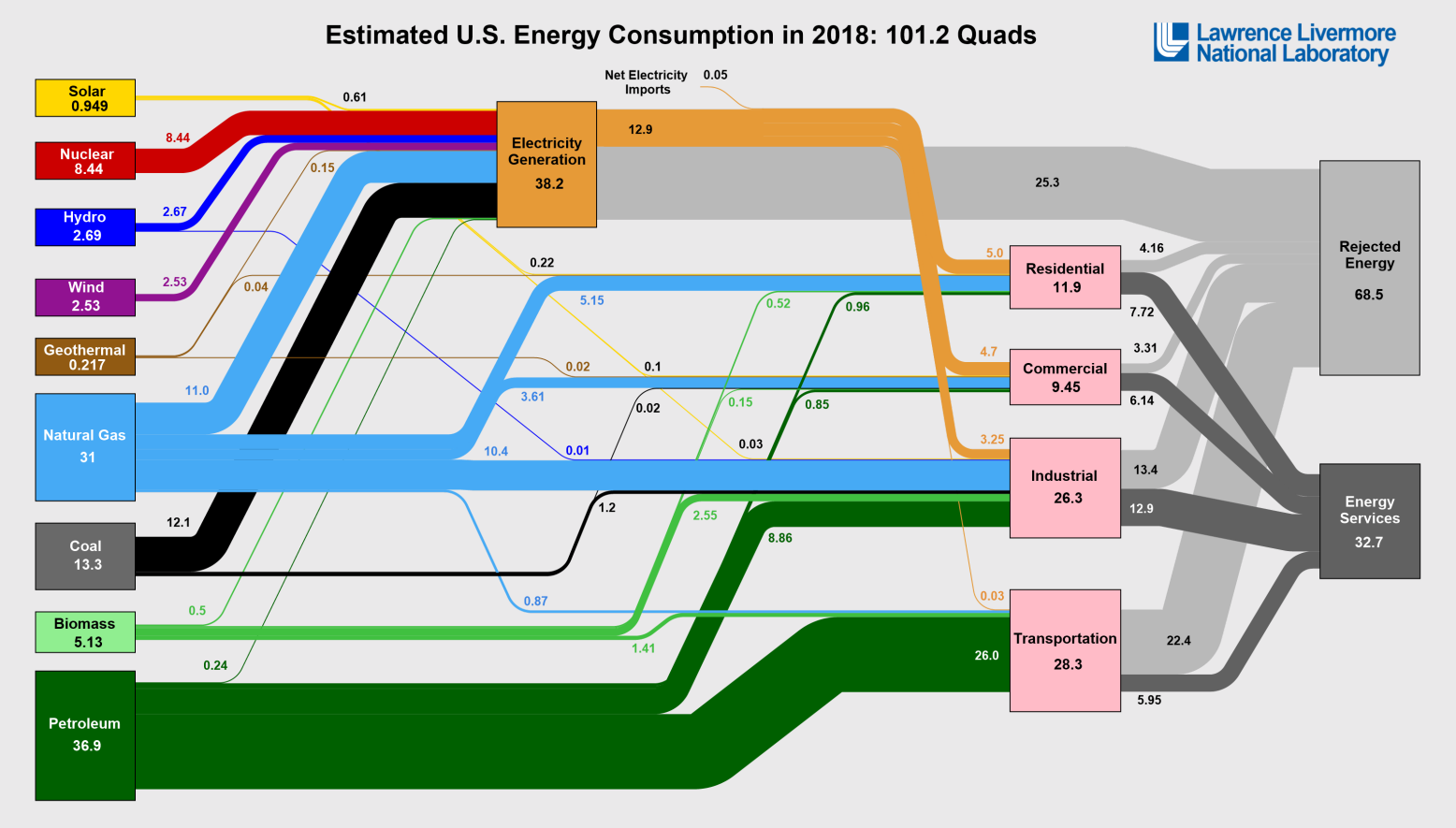

Source: LLNL March, 2019. Data is based on DOE/EIA MER (2018). If this information or a reproduction of it is used, credit must be given to the Lawrence Livermore National Laboratory and the Department of Energy, under whose auspices the work was performed. Distributed also through presents only retail electricity approach only response to and dependent of Energy, under whose whose consumption of resea efficiency of electricity production is calculated as the total retail electricity deliverad divided by the primary energy input into electricity generation. End use efficiency is electricity of the intervent of the commer DOE's analysis of manufacturing. Totals may not equal sum of components due to independent rounding. LLNL-MI-410527

#### Source: <https://flowcharts.llnl.gov/>

#### Would you consider purchasing an electric car?

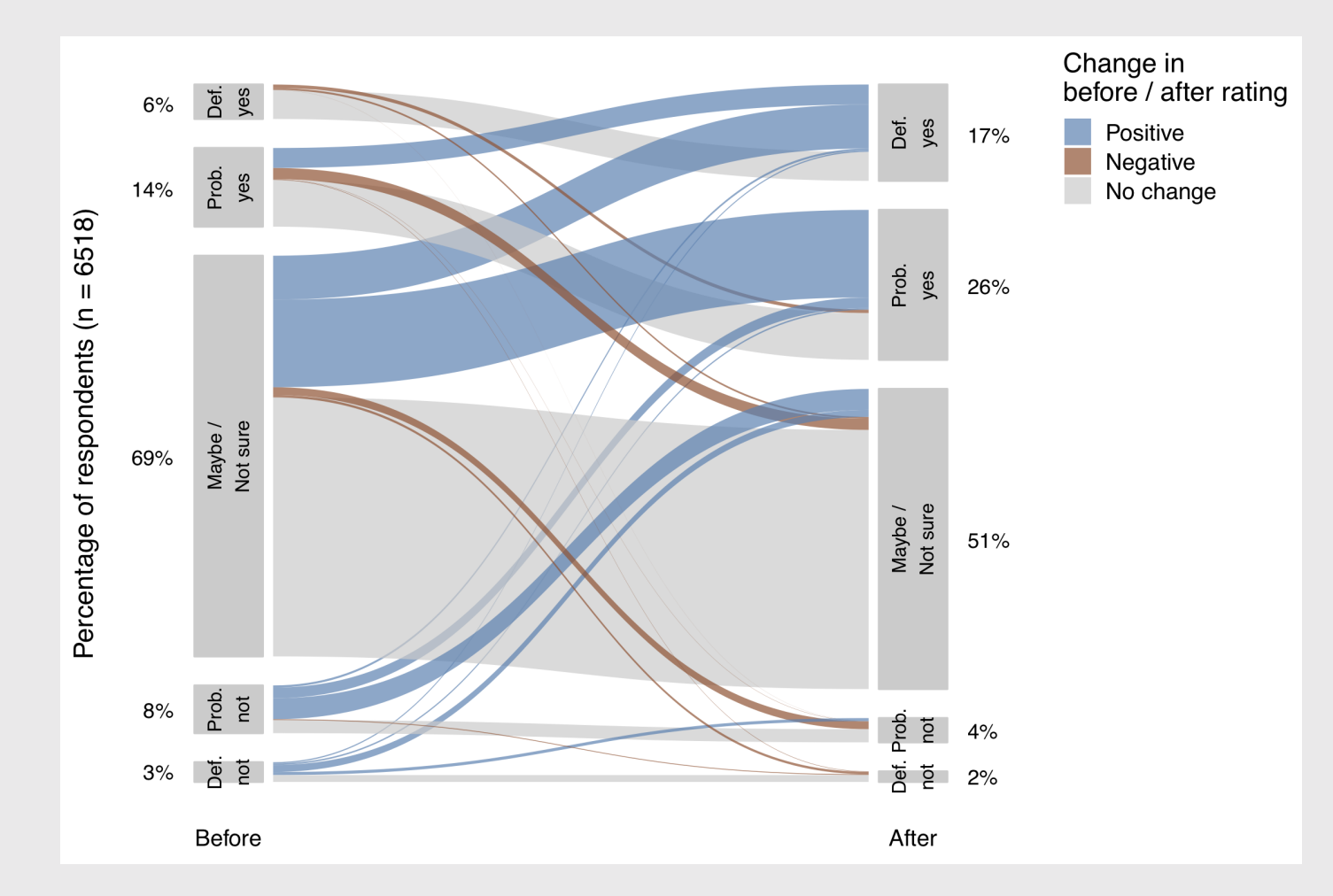

Roberson, Laura A. & Helveston, J.P. 2020 "Electric vehicle adoption: can short experiences lead to big change?," Environmental Research Letters. 15(0940c3). Made using the [ggforce](https://www.data-imaginist.com/2019/the-ggforce-awakens-again/) package